**โครงงานวิศวกรรมคอมพิวเตอร์ ภาควิชาวิศวกรรมคอมพิวเตอร์ คณะวิศวกรรมศาสตร์ มหาวิทยาลัยเกษตรศาสตร์**

**เรื่อง**

ระบบควบคุมการทำงานเครือข่ายไร้สายขนาดย่อม

**Junior Wireless Controller**

**โดย**

**นางสาวพรรณสิริ วัยอัศว 5210506479**

**พ.ศ. 2555**

# ระบบควบคุมการทำงานเครือข่ายไร้สายขนาดย่อม

Junior Wireless Controller

โดย นางสาวพรรณสิริ วัยอัศว

โครงงานวิศวกรรมคอมพิวเตอร์

ภาควิชาวิศวกรรมคอมพิวเตอร์

คณะวิศวกรรมศาสตร์

มหาวิทยาลัยเกษตรศาสตร์

ตามหลักสูตร

วิศวกรรมศาสตรบัญฑิต

สาขาวิศวกรรมคอมพิวเตอร์

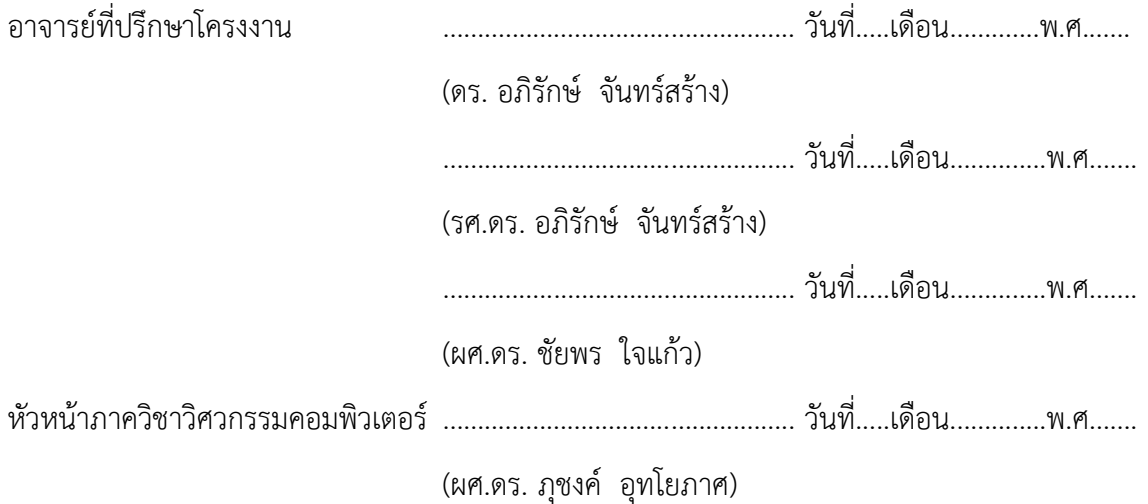

นางสาวพรรณสิริ วัยอัศว ปีการศึกษา 2555 ระบบควบคุมการทำงานเครือข่ายไร้สายขนาดย่อม ปริญญาวิศวกรรมศาสตรบัณฑิต (สาขาวิศวกรรมคอมพิวเตอร์) ภาควิชาวิศวกรรมคอมพิวเตอร์ คณะวิศวกรรมศาสตร์ มหาวิทยาลัยเกษตรศาสตร์

#### **บทคัดย่อ**

การขยายตัวของระบบเครือข่ายอินเตอร์เน็ตไร้สายที่กำลังได้รับความนิยมอย่างมากในปัจจุบัน ส่งผล ให้องค์กรต่าง ๆ ที่มีขนาดตั้งแต่ขนาดเล็กถึงขนาดกลางต้องติดตั้งเครื่องแอคเซสพอยต์ให้มีจำนวน มาก เพียงพอต่อความต้องการ ทำให้เกิดความยุ่งยากและเสียเวลาในการจัดการของผู้ดูแล โครงงานนี้จึงได้นำเสนอ ระบบควบคุมการทำงานของเครือข่ายไร้สายขนาดย่อม ที่ใช้เป็นศูนย์กลางในการควบคุมและจัดการเครื่องแอค เซสพอยต์ในระบบให้สามารถทำงานร่วมกันได้ อย่างมี ประสิทธิภาพ ซึ่งระบบนี้ประกอบไปด้วยเครื่องแอค เซสพอยต์ และเครื่องแม่ข่ายที่ใช้ในการดูแลระบบ ทั้งหมด โดยระบบนี้ได้ถูกพัฒนาขึ้นเพื่อให้มีราคาย่อมเยา และสามารถทำงานได้อย่างมีประสิทธิภาพ เหมือนอุปกรณ์ควบคุมแลนไร้สายที่มีราคาสูง

การทดลองเพื่อประเมินประสิทธิภาพของระบบพบว่า โดยเฉลี่ยแล้วเวลาที่ใช้ในการตอบสนองในการ จัดการข้อมูลการตั้งค่าพร้อมกันผ่านทางระบบ จะน้อยกว่าระยะเวลารวมจากการจัดการข้อมูลการตั้ง ค่าทีละ เครื่อง รวมทั้งผลลัพธ์ที่ได้จากการจัดการต่าง ๆ สามารถแสดงผลได้อย่างถูกต้อง และพบว่า ค่าใช้จ่ายที่คาดว่า จะเกิดขึ้นจากการใช้งานระบบของโครงงานนี้มีราคาที่น้อยกว่าค่าอปกรณ์ควบคม แลนไร้สายพร้อมลิขสิทธิ์เป็น จำนวนหลายเท่าตัวมาก แสดงให้เห็นว่าผู้ที่ใช้งานผ่านทางระบบจะ สามารถประหยัดเวลาในการดำเนินงานอีก ทั้งลดภาระในการทำงานได้มากขึ้น รวมถึงสามารถ ประหยัดค่าใช้จ่ายได้อีกด้วย

**ค าส าคัญ:** ระบบเครือข่ายอินเตอร์เน็ตไร้สาย, อุปกรณ์ควบคุมแลนไร้สาย, เครื่องแอคเซสพอยต์

เลขที่เอกสารอ้างอิงภาควิชา E0931-APJ-2-2555

Vaiassava, Phansiri Academic Year 2012 Junior Wireless Controller Bachelor Degree in Engineering Department Computer Engineering Faculty of Engineering, Kasetsart University

#### **Abstract**

Expansion of wireless networking is now causing several small or medium organizations to deploy many wireless access points in order to meet user requirement. For network administrators, managing these access points as a whole is complex and time consuming. This project presents the Junior Wireless Controller which provides a central control point to efficiently manage all access points in the network. The system consists of access points and a server. While specially designed using low-cost equipment, its features and performance are comparable to those high-end systems.

Experimental results show that on average the response time for configuring all access points simultaneously is less than the total time taken to configure each access point individually. Various management statuses are also displayed correctly. Moreover, the cost of the system is much lower than typical high-end wireless That means the proposed system can reduce both network administrators' workload and the organization's expense.

**Keywords:** Wireless Network, Wireless Controller, Access Point

Department Reference No E0931-APJ-2-2555

## **กิตติกรรมประกาศ**

รายงานและโครงงาน "ระบบควบคุมการทำงานเครือข่ายไร้สายขนาดย่อม" ได้รับการช่วยเหลือและ ให้คำแนะนำในการทำงานอย่างดีมาตลอดระยะเวลาที่เริ่มดำเนินงาน ดังนั้นจึงกล่าวได้ว่า โครงงานนี้จะไม่ สามารถสำเร็จลุล่วงไปได้ด้วยดีหากขาดความช่วยเหลือ ความอนุเคราะห์ และกำลังใจอันดีเยี่ยมจากบุคคล ต่างๆ ที่ช่วยให้ข้าพเจ้ามาอย่างดีจนถึงในปัจจุบัน

ขอขอบคุณ อ.ดร.อภิรักษ์ จันทร์สร้าง, รศ.ดร.อนันต์ ผลเพิ่ม และ ผศ.ดร. ชัยพร ใจแก้ว ที่คอยให้ ค าแนะน าและความช่วยเหลือเกี่ยวกับโครงงานมาตลอดตั้งแต่แนวคิดอันเกิดจากปัญหาที่เกิดขึ้นจริง แนวทาง ในการแก้ปัญหา จนเลยไปถึงวิธีที่สามารถใช้เป็นช่องทางในการแก้ไขปัญหาเหล่านั้นได้ขอขอบคุณ ห้องปฏิบัติการวิจัยเครือข่ายไร้สาย และบุคลากรทุกท่านที่เกี่ยวข้อง รวมไปถึงการสนับสนุนในด้านเงินทุนและ ้อปกรณ์ที่ใช้ในการดำเนินโครงงานในครั้งนี้อีกด้วย นอกจากท่านอาจารย์ทั้งสาม ยังมีครอบครัวของข้าพเจ้า และเพื่อนๆ CPE23 ทุกคน ที่คอยให้กำลังใจในการทำงานและสนับสนุนอย่างเต็มกำลัง

ผู้พัฒนาโครงงานจึงขอขอบคุณทุกท่านๆที่มีส่วนเกี่ยวข้องกับการทำงานในครั้งนี้ทั้งที่กล่าวถึงและ ไม่ได้กล่าวถึงเป็นอย่างมากมา ณ ที่นี้ด้วย

> นางสาวพรรณสิริ วัยอัศว ผู้จัดทำ

# สารบัญ

<span id="page-5-0"></span>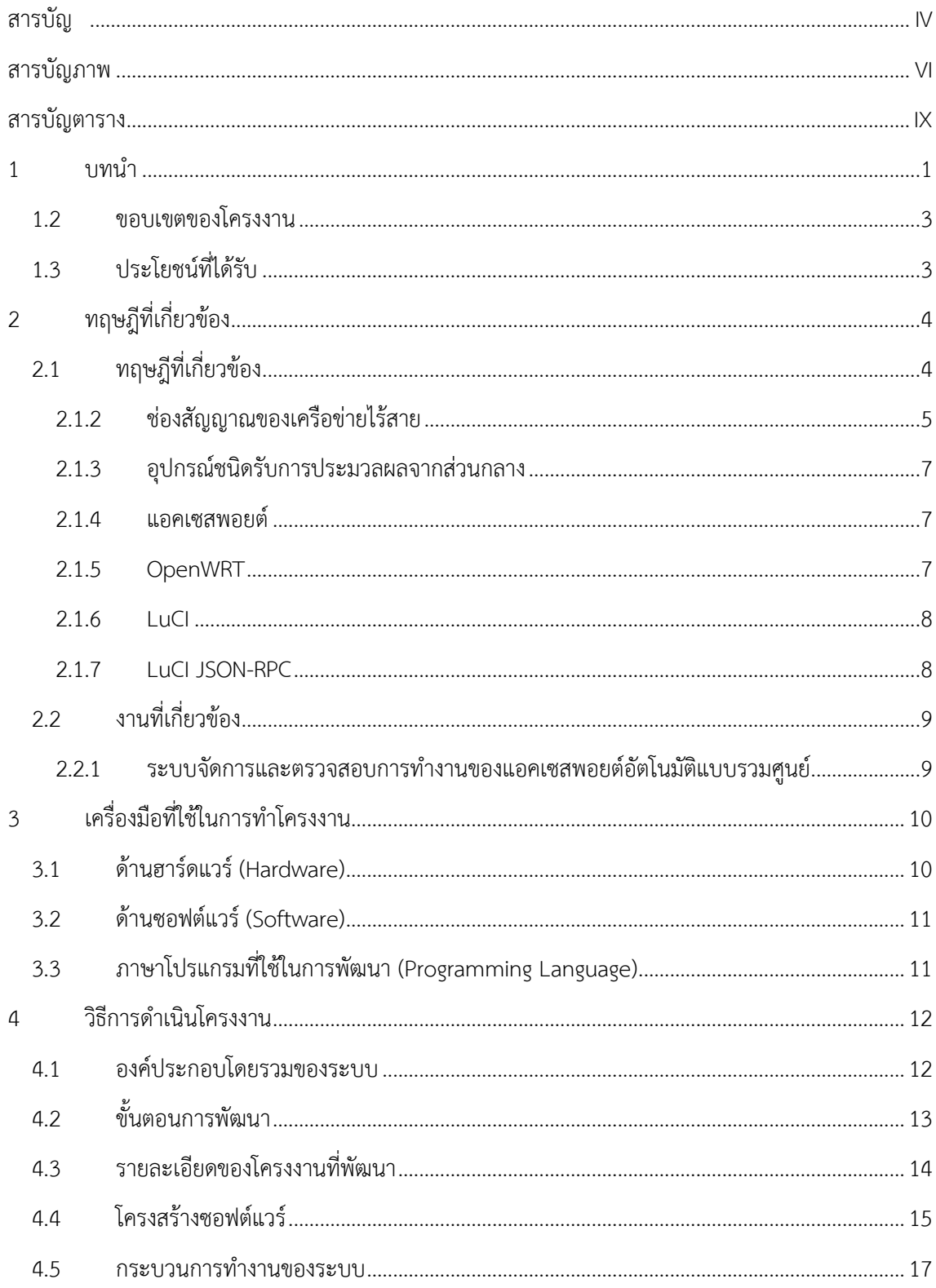

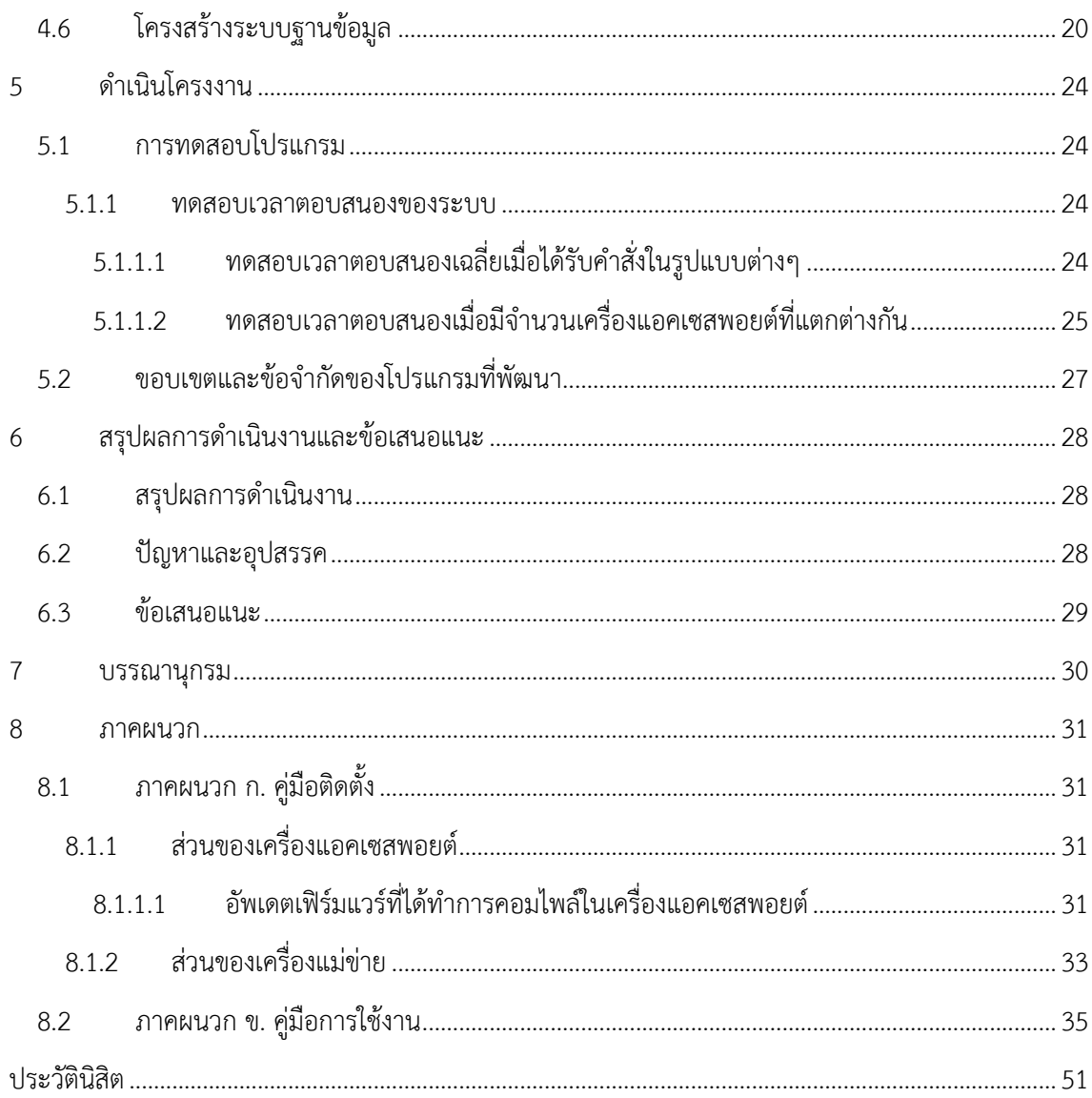

# **สารบัญภาพ**

<span id="page-7-0"></span>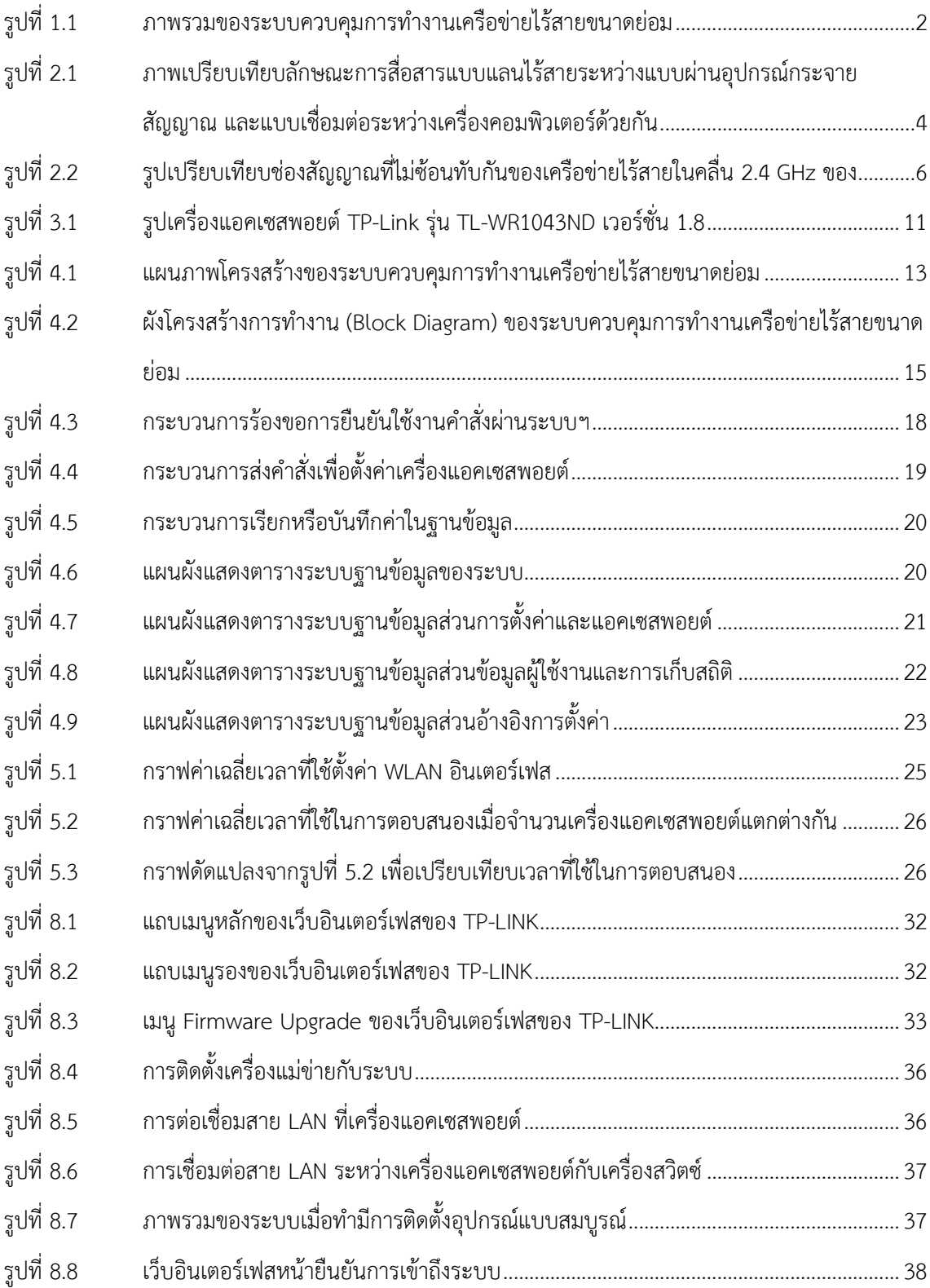

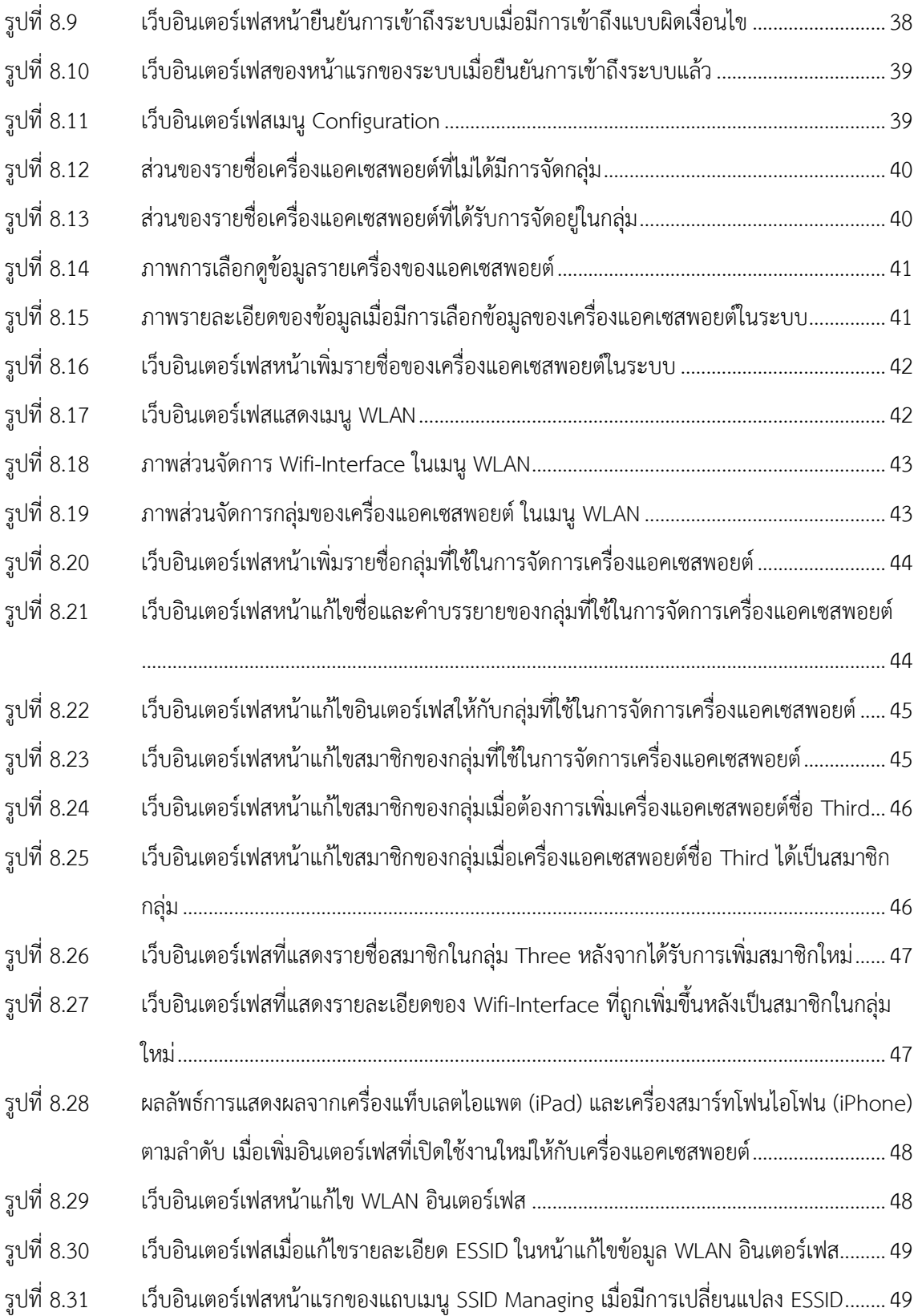

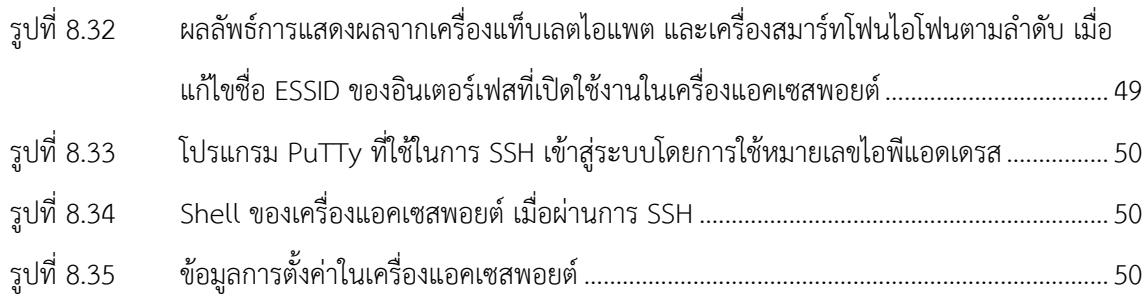

# **สารบัญตาราง**

<span id="page-10-0"></span>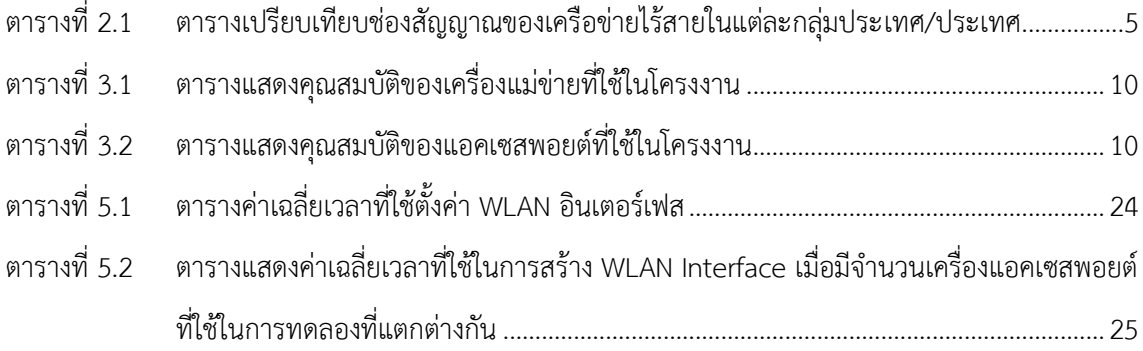

#### **1 บทน า**

<span id="page-11-0"></span>การใช้งานเทคโนโลยีเครือข่ายอินเตอร์เน็ตไร้สาย (Wireless Internet Network) ที่กำลังได้รับความ นิยมจากหลายภาคส่วนในปัจจุบัน อันเนื่องมาจากการที่ระบบสามารถเชื่อมต่อได้ง่าย และเชื่อมต่อได้จาก อุปกรณ์หลายชนิด อาทิเช่น คอมพิวเตอร์แล็บท็อป แท็บเลต หรือ สมาร์ทโฟน ทำให้ผู้ใช้งาน (User) สามารถ ใช้งานอินเตอร์เน็ตได้อย่างสะดวกรวดเร็วขึ้น ส่งผลให้องค์กร บริษัท ภาคเอกชน ภาครัฐฯ หรือภาคครัวเรือน ต่างเปลี่ยนมาเลือกใช้เทคโนโลยีไร้สายกันมากขึ้น โดยเฉพาะอย่างยิ่งเมื่อมีการสนับสนุนจากภาครัฐ อย่าง โครงการแท็บเลตพีซีเพื่อการศึกษาไทย [8] ที่ได้มีการนำร่องในโรงเรียนหลายแห่งทั่วประเทศ

สิ่งที่เกิดขึ้นตามมาคือการขยายตัวของเครือข่ายผู้ใช้งาน ส่งผลให้การจัดการควบคุมดูแลรักษาเกิด ความยุ่งยากขึ้น ซึ่งโดยส่วนใหญ่แล้วผู้ที่ใช้งานอินเตอร์เน็ตจะไม่สามารถจัดสรรหรือดูแลควบคุมให้อุปกรณ์หรือ เครื่องมือต่างๆทำงานได้อย่างมีประสิทธิภาพเท่าที่ควร เนื่องจากขาดทักษะความรู้และความเข้าใจในระบบหรือ ในปัญหาเชิงเทคนิคที่เกิดขึ้น จึงจำเป็นต้องพึ่งพาช่างเทคนิค ให้เข้ามาทำการดูแลระบบอยู่ตลอด รวมถึงการ เพิ่มขึ้นของจำนวนแอคเซสพอยต์ ซึ่งเป็นอุปกรณ์ที่ใช้เชื่อมต่อเครือข่ายไร้สาย ให้มีจำนวนมากเพียงพอต่อการ รองรับการใช้งานในพื้นที่ โดยอุปกรณ์นี้จะมีการจัดการระบบพื้นฐานบรรจุมาให้อยู่แล้ว ทำให้สามารถทำงานได้ โดยไม่ต้องมีผู้ควบคุมดูแล แต่ความสามารถในการจัดการที่ดีและมีประสิทธิภาพมากยอมต้องมีค่าใช้จ่ายสูง และส่งผลให้อุปกรณ์แต่ละชิ้นมีการทำงานที่แยกจากกันอย่างเป็นเอกเทศ ยิ่งเมื่อต้องมีการจัดการให้สามารถ ทำงานร่วมกับแอคเซสพอยต์พร้อมกันหลายๆเครื่องได้ จึงจำเป็นต้องมีระบบที่ใช้เป็นศูนย์กลางในการควบคุม จัดการอุปกรณ์ทั้งหมดนี้ ซึ่งในปัจจุบันได้มีบริษัทรายใหญ่หลายค่ายได้พัฒนาสิ่งที่นำมาใช้ในการช่วยเหลือ จัดการกับอุปกรณ์ควบคุมแลนไร้สาย [2, 7] ที่มีประสิทธิภาพและราคาสูง

การจัดทำระบบควบคุมการทำงานเครือข่ายไร้สายขนาดย่อม จะช่วยในการจัดสรร และจัดการ การ ทำงานของระบบให้สามารถทำงานได้อย่างมีประสิทธิภาพ โดยที่ผู้ใช้งานทั่วไปสามารถติดตั้งหรือตั้งค่าต่างๆได้ ้อย่างสะดวกด้วยตัวเอง โดยไม่ต้องจ้างหรือให้ช่างเทคนิคมาดูแล และที่สำคัญคือมีราคาย่อมเยา เหมาะสำหรับ การนำไปติดตั้งในสถานที่ต่างๆ อาทิเช่น โรงเรียน สถานที่ราชการ บริษัทห้างร้าน สำนักงาน บ้านเรือน ฯลฯ ดังรูปที่ 1.1

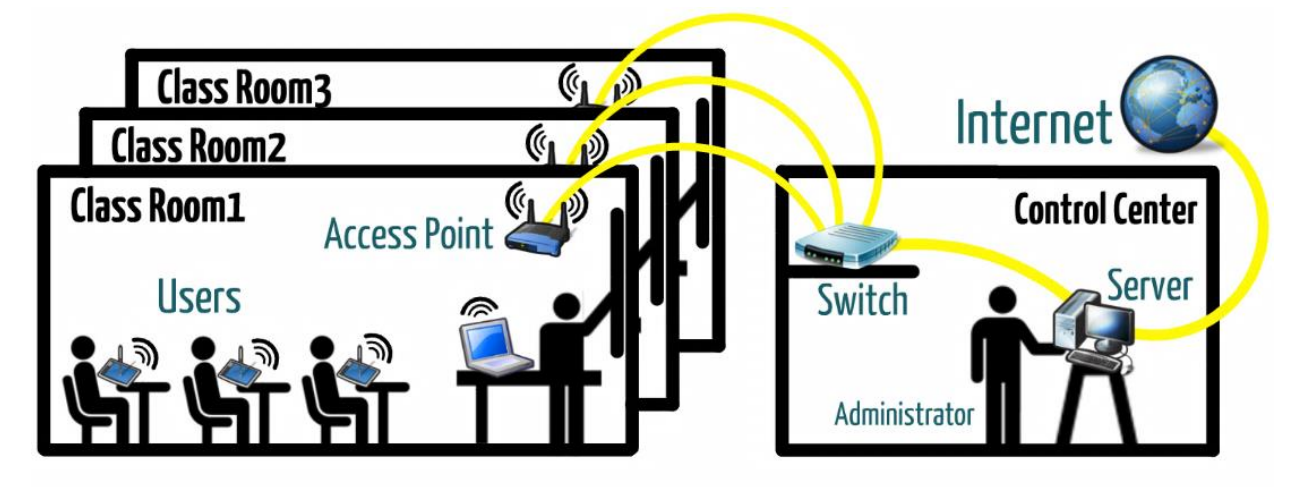

้รูปที่ 1.1 ภาพรวมของระบบควบคุมการทำงานเครือข่ายไร้สายขนาดย่อม

## <span id="page-12-0"></span>**1.1 วัตถุประสงค์ของโครงงาน**

- 1) เพื่อช่วยประหยัดค่าใช้จ่ายในการจัดหาอุปกรณ์ที่มีความทันสมัย และค่าใช้จ่ายในการดูแลระบบ
- 2) เพื่อพัฒนาชุดโปรแกรมที่มีรูปแบบในการแก้ปัญหาความยุ่งยากในการดูแลระบบเมื่อมีอุปกรณ์ หลายตัวในเครือข่าย ให้สามารถใช้งานได้อย่างสะดวกรวดเร็ว โดยมีส่วนกลางในการควบคุม จัดการและตรวจสอบระบบที่จุดเดียว
- 3) พัฒนาระบบให้มีความสามารถหลากหลายในการควบคุมและจัดการระบบเครือข่ายไร้สาย [1]
- 4) เพื่อช่วยแบ่งเบาภาระของผู้ดูแลระบบ และลดความต้องการผู้เชี่ยวชาญทางด้านเทคนิคของผู้ใช้
- 5) เพื่อให้ได้ระบบต้นแบบที่องค์กรต่างๆสามารถน าไปประยุกต์ใช้งานได้จริงและก่อให้เกิด ประโยชน์

#### <span id="page-13-0"></span>**1.2 ขอบเขตของโครงงาน**

- 1) เน้นการพัฒนารูปแบบการตั้งค่าและโปรแกรมบนแอคเซสพอยต์ที่มีประสิทธิภาพไม่สูง ราคา ย่อมเยา และสามารถติดตั้งเฟิร์มแวร์ OpenWRT [6] ได้ โดยแอคเซสพอยต์ที่ใช้เป็นชนิดรับการ ประมวลผลจากส่วนกลาง (Thin Client [4]) ที่จะทำงานโดยรับคำสั่งจากการประมวลผลจาก เครื่องแม่ข่าย
- 2) สร้างระบบที่ใช้ในการจัดการ ควบคุม และตรวจสอบกลุ่มเครือข่ายไร้สายขนาดเล็ก ให้สามารถ ใช้งานอินเตอร์เน็ตไร้สายได้ โดยอาศัยการประมวลผลของเครื่องแม่ข่ายผ่านทางหน้าเว็บ อินเตอร์เฟส ได้อย่างมีประสิทธิภาพ
- 3) ระบบสามารถเพิ่มเติม ปรับเปลี่ยน แก้ไขการทำงานได้โดยผู้ใช้งาน ผ่านทางเครื่องแม่ข่ายจาก หน้าเว็บอินเตอร์เฟส
- 4) ระบบสามารถเฝ้าระวังสภาวะการทำงานของระบบผ่านหน้าเว็บอินเตอร์เฟสจากเครื่องแม่ข่าย
- 5) แอคเซสพอยต์ที่ทำการโปรแกรมเพื่อพัฒนานี้จะต้องสามารถรองรับการทำงานขั้นพื้นฐานทั่วไป ได้ เช่น การจ่ายหมายเลขที่อยู่ไอพี (IP Address) หรือสามารถจัดสรรช่องสัญญาณ [5] ที่มี ประสิทธิภาพให้กับเครื่องหรืออุปกรณ์ที่ต้องการได้ เป็นต้น

## <span id="page-13-1"></span>**1.3 ประโยชน์ที่ได้รับ**

- 1) อุปกรณ์ควบคุมระบบที่ใช้กันอยู่ในปัจจุบันมีราคาแพง อีกทั้งมีประสิทธิภาพที่สูงเกินกว่าความ ้จำเป็นในการใช้งาน ระบบนี้จึงพัฒนาให้มีความสามารถเพียงพอต่อการทำงานและใช้อปกรณ์ที่ มีราคาย่อมเยา เพื่อช่วยประหยัดค่าใช้จ่ายในการลงทุน และยังสามารถปรับการตั้งค่าให้ เหมาะสมกับความต้องการในการใช้งานจริงได้อีกด้วย
- 2) ระบบนี้จะช่วยลดเวลา ลดความวุ่นวาย และค่าเสียโอกาสต่างๆที่จะเกิดขึ้นอันเนื่องมาจาก ปัญหาทางเทคนิคที่ผู้ใช้ไม่มีความรู้และความเข้าใจในการแก้ปัญหาด้วยตัวเอง
- 3) ระบบนี้จะช่วยให้ผู้ใช้งานสามารถตรวจสอบการทำงานของระบบได้โดยผ่านจากส่วนกลาง ทำให้ ผู้ใช้งานสามารถหลีกเลี่ยงปัญหาที่จะเกิดขึ้นล่วงหน้า หรือแก้ไขปัญหาที่เกิดขึ้นแล้วให้ตรงจุดได้
- 4) ระบบนี้จะช่วยให้การติดตั้งเครือข่ายไร้สาย สามารถท าได้ง่ายขึ้น ในทุกๆสถานที่ แม้ผู้ติดตั้งจะ ไม่มีความรู้ทางด้านเทคนิคโดยตรง ยังผลให้บุคลากรหรือผู้มีส่วนเกี่ยวข้องสามารถเชื่อมต่อ อุปกรณ์ของผู้ใช้เองกับเครือข่ายอินเตอร์เน็ตไร้สายได้สะดวกขึ้น

# **2 ทฤษฎีที่เกี่ยวข้อง**

<span id="page-14-0"></span>ในบทที่ 2 นี้จะกล่าวถึงทฤษฎี รวมถึงงานต่างๆ ที่เกี่ยวข้องสำหรับการพัฒนาโครงงานนี้ ซึ่งประกอบ ด้วยทฤษฎีดังต่อไปนี้

# <span id="page-14-1"></span>**2.1 ทฤษฎีที่เกี่ยวข้อง**

## **2.1.1 แลนไร้สาย**

แลนไร้สาย [1] (Wireless LAN) คือเทคโนโลยีที่เชื่อมอุปกรณ์ตั้งแต่สองตัวขึ้นไปเข้าด้วยกัน โดยใช้ วิธีการกระจายแบบไร้สาย โดยจะมีการเชื่อมต่อผ่านทางแอคเซสพอยต์เพื่อเข้าไปยังอินเทอร์เน็ต เพื่อให้ ผู้ใช้งานสามารถเชื่อมต่ออินเตอร์จากสถานที่ใดก็ได้ที่มีคลื่นของแลนไร้สาย และยังคงสามารถเชื่อมต่อกับ เครือข่ายได้ตามปกติ

แลนไร้สาย เป็นเทคโนโลยีสื่อสารเครือข่ายคอมพิวเตอร์มาตรฐาน IEEE 802.11 โดยใช้คลื่นความถี่ วิทยุในการสื่อสารกัน การสื่อสารแบบแลนไร้สายมีทั้งแบบผ่านอุปกรณ์กระจายสัญญาณ (Infrastructure Mode) และแบบเชื่อมต่อระหว่างเครื่องคอมพิวเตอร์ด้วยกัน (Ad-Hoc/Peer-to-Peer Mode) ซึ่งสามารถ แสดงภาพเปรียบเทียบความแตกต่างของทั้งสองแบบได้ดังรูปที่ 2.1

มาตรฐานความเร็วของแลนไร้สายและคลื่นความถี่วิทยุที่ใช้ในการสื่อสาร เช่น IEEE 802.11 a, b, g และ n ซึ่งในประเทศไทยคลื่นความถี่เสรีที่ทุกคนสามารถติดตั้งและใช้งานได้โดยไม่ต้องขอใบอนุญาต คือช่อง คลื่นความถี่ที่ 2.4 GHz และ 5 GHz

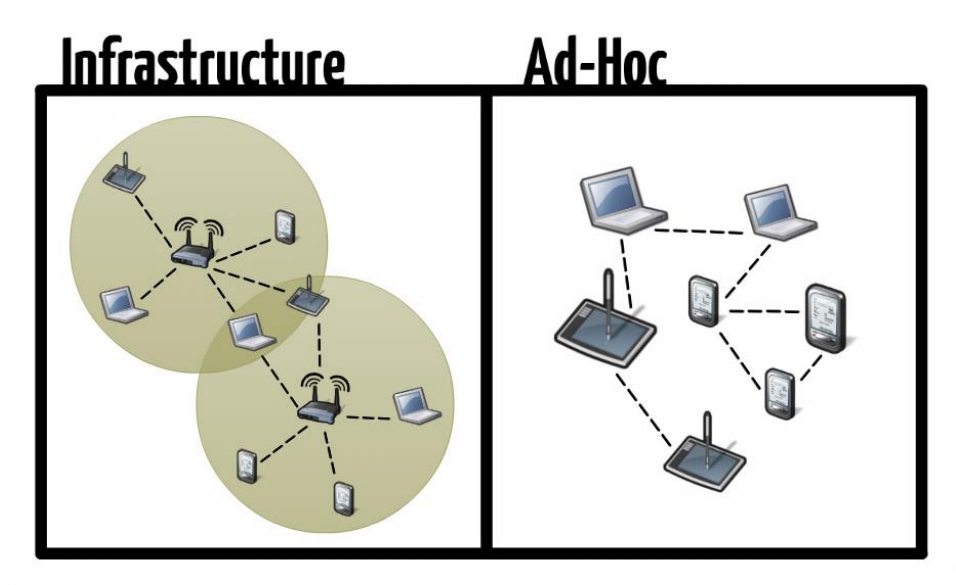

<span id="page-14-2"></span>รูปที่ 2.1 ภาพเปรียบเทียบลักษณะการสื่อสารแบบแลนไร้สายระหว่างแบบผ่านอุปกรณ์กระจายสัญญาณ และ แบบเชื่อมต่อระหว่างเครื่องคอมพิวเตอร์ด้วยกัน

#### <span id="page-15-0"></span>**2.1.2 ช่องสัญญาณของเครือข่ายไร้สาย**

ช่องสัญญาณของเครือข่ายไร้สาย [5] (Wireless Channel) จากมาตรฐาน IEEE 802.11 b/g/n ได้ แบ่งช่วงความถี่ของคลื่นความถี่ออกเป็น 14 ช่องสัญญาณ (Channel) ในคลื่นความถี่ 2.4 GHz โดยจะมี ระยะห่างระหว่างความถี่แรกสุดของแต่ละช่องเป็น 5 MHz ซึ่งจำนวนช่องสัญญาณที่สามารถใช้งานได้ในแต่ละ ประเทศอาจมีความแตกต่างกันออกไป สามารถเปรียบเทียบช่องสัญญาณในแต่ละประเทศได้ดังตารางที่ 2.1

| กลุ่มประเทศ/ประเทศ           | ช่องสัญญาณที่สามารถใช้งานได้ |
|------------------------------|------------------------------|
| กลุ่มยุโรป (ETSI)            | $1 - 13$                     |
| กลุ่มสหรัฐอเมริกาเหนือ (FCC) | $1 - 11$                     |
| ประเทศญี่ปุ่น                | $1 - 13, 14$                 |
| ประเทศไทย                    | $1 - 13$                     |
| กลุ่มประเทศอื่นๆส่วนมากในโลก | $1 - 13$                     |

<span id="page-15-1"></span>**ตารางที่ 2.1 ตารางเปรียบเทียบช่องสัญญาณของเครือข่ายไร้สายในแต่ละกลุ่มประเทศ/ประเทศ**

ในตารางดังกล่าวนี้จะแสดงให้เห็นว่ากลุ่มประเทศหรือประเทศต่างๆได้อนุญาตให้ใช้ช่องสัญญาณใดได้ บ้าง แต่ประเทศต่างๆที่อย่ภายในกล่มประเทศนั้นๆ อาจไม่จำเป็นที่จะได้ช่องสัญญาณเดียวกันในการใช้งาน เช่น กลุ่มประเทศในแถบทวีปยุโรปมีช่องสัญญาณที่ถูกจัดสรรไว้ให้ถึง 13 ช่องสัญญาณ แต่ในแต่ละประเทศที่ อยู่ในทวีปดังกล่าวนี้ อาจได้รับการจัดสรรในช่องสัญญาณที่แตกต่างกันไป เช่น ประเทศฝรั่งเศส จะสามารถใช้ งานได้ในช่องสัญญาณที่ 10 – 13 เท่านั้น หรือ ประเทศสเปน ที่จะสามารถใช้ได้เพียงช่องสัญญาณที่ 10 และ 11 เป็นต้น

โดยจำนวนช่องสัญญาณสูงสุดที่มีช่วงของความถี่ที่ไม่ซ้อนทับกันมีทั้งสิ้นจำนวน 4 ช่องสัญญาณ ใน มาตรฐาน IEEE 802.11 g/n (OFDM) ได้แก่ช่องสัญญาณที่ 1, 5, 9 และ 13 ดังรูปที่ 2.2 แต่เนื่องจากกลุ่ม ประเทศทางฝั่งสหรัฐอเมริกาอนุญาตยังคงให้ผู้ใช้งานสามารถใช้ได้ตั้งแต่ช่องสัญญาณที่ 1 – 11 เท่านั้น ดัง ตารางที่ 2.1 ดังนั้นช่องสัญญาณที่กลุ่มประเทศเหล่านี้ได้รับรองให้ใช้ว่าเป็นช่องสัญญาณที่ไม่มีการซ้อนทับการ จึงเป็นช่องสัญญาณที่ 1, 6 และ 11 ตามแบบมาตรฐาน IEEE 802.11 b (DSSS) จึงเป็นส่วนหนึ่งที่ส่งผลให้ อุปกรณ์ที่ถูกผลิตออกมาจากโรงงานภายใต้เครื่องหมายการค้าต่างๆโดยมากแล้ว จะมีช่องสัญญาณเริ่มต้นเป็น

1

<sup>1</sup> ประเทศญี่ปุ่น ช่องสัญญาณที่ 14 จะรองรับเพียง IEEE 802.11 b เท่านั้น

ช่องสัญญาณที่ 6 [9] ดังนั้นแล้ว โดยทั่วไปช่องสัญญาณเริ่มต้นที่นิยมใช้การจัดสรรช่องสัญญาณที่ไม่ซ้อนทับกัน ให้แก่อุปกรณ์ในเครือข่ายไร้สายจึงเป็นช่องสัญญาณในกลุ่มช่องสัญญาณที่ 1, 6 และ 11

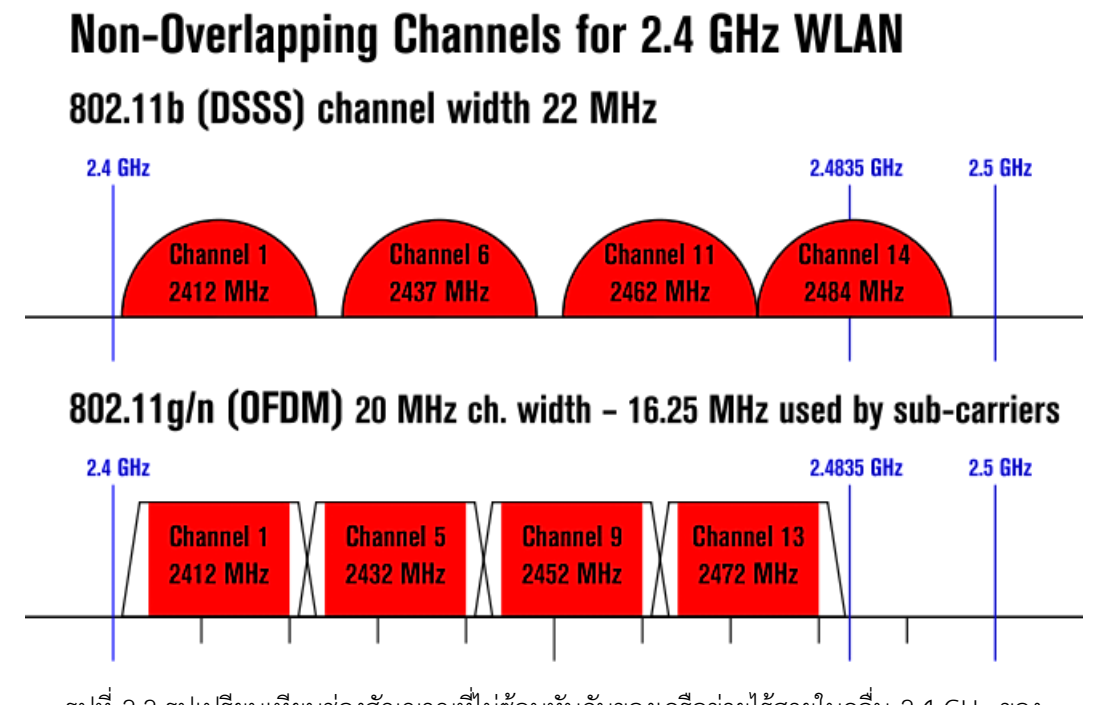

<span id="page-16-0"></span>รูปที่ 2.2 รูปเปรียบเทียบช่องสัญญาณที่ไม่ซ้อนทับกันของเครือข่ายไร้สายในคลื่น 2.4 GHz ของ

มาตรฐาน IEEE 802.11 b และ IEEE 802.11 g/n

[ที่มา: http://en.wikipedia.org/wiki/File:NonOverlappingChannels2.4GHzWLAN-en.svg]

นอกจากมาตรฐาน IEEE 802.11 b/g/n แล้ว ยังมีมาตรฐานอีกชนิดหนึ่งอนุญาตให้สามารถใช้ได้โดย ไม่ต้องมีการขอใบอนุญาต นั้นคือ มาตรฐาน IEEE 802.11 a ที่ความถี่ย่าน 5 GHz ซึ่งในแต่ละประเทศจะมี ข้อกำหนดเป็นของตัวเอง ว่าจะมีช่วงในย่านใดบ้างที่สามารถเปิดใช้งานได้อย่างเสรี และย่านใดบ้างที่มีข้อจำกัด ยกเว้น เช่น ประเทศในฝั่งยุโรปจะครอบคลุมย่านความถี่ในช่วง 5.15 – 5.725 GHz แต่ในประเทศจีนจะ สามารถใช้ได้เพียงในย่านความถี่ระหว่าง 5.745 – 5.825 GHz เท่านั้น ซึ่งในประเทศไทย ได้มีการประกาศจาก กิจการโทรคมนาคมแห่งชาติ (กทช.) ในวันที่ 3 กรกฎาคม 2550 [10] ให้สามารถใช้ความถี่วิทยุได้ใน 3 ช่วง โดยไม่จำเป็นต้องได้รับใบอนุญาต ได้แก่ 5.150 – 5.350, 5.470 – 5.725 และ 5.725 – 5.825 GHz

#### <span id="page-17-0"></span>**2.1.3 อุปกรณ์ชนิดรับการประมวลผลจากส่วนกลาง**

Thin Client [9] หรือ Slim Client คืออุปกรณ์หรือระบบชนิดรับการประมวลผลจากส่วนกลาง เครื่องแม่ข่ายจะรับข้อมูลจากเครื่องลูกข่าย (Client) ซึ่งต่อเชื่อมอยู่ในเครือข่ายเดียวกัน แล้วไปประมวลผล จากนั้นจึงนำผลลัพธ์หรือคำสั่งที่ได้จากการประมวลผลกลับมาแสดงที่เครื่องลูกข่ายเหล่านั้น ดังนั้นเครื่องลูก ข่ายที่ถูกนำมาพัฒนาในระบบจะไม่จำเป็นต้องมีประสิทธิภาพที่สูง หรือราคาที่แพง เนื่องจากไม่ต้องมีการ ประมวลผลข้อมูลใดๆบนเครื่องลูกข่ายเหล่านั้น เพราะเครื่องลูกข่ายจะทำหน้าที่เพียงแค่ส่งข้อมูลไปยังเครื่อง แม่ข่าย และรับคำสั่งการทำงาบทั้งหมดจากเครื่องแม่ข่ายเท่าบั้น

#### <span id="page-17-1"></span>**2.1.4 แอคเซสพอยต์**

แอคเซสพอยต์ [13] (Access Point) เป็นอุปกรณ์ที่ทำหน้าที่กระจายสัญญาณคลื่นวิทยุ เพื่อเชื่อมต่อ อุปกรณ์ไร้สายเข้ากับเครือข่ายมีสาย โดยโหมดการทำงานของแอคเซสพอยต์โดยทั่วไปแบ่งออกเป็น 4 ประเภท ได้แก่

- การทำงานแบบแอคเซสพอยต์ (Access Point Mode) เป็นโหมดพื้นฐานและเป็นหน้าที่หลัก ของแอคเซสพอยต์ ทำหน้าที่เชื่อมต่ออุปกรณ์ไร้สายเข้ากับเครือข่ายแบบมีสาย
- การทำงานแบบไคลเอนต์ (Client Mode) โดย แอคเซสพอยต์จะทำหน้าที่เป็นเครื่อง Client เชื่อมต่อผ่านทางสัญญาณไร้สายกับเครื่องอื่นโดยไม่มีการกระจายสัญญาณไร้สาย
- การทำงานแบบทวนซ้ำสัญญาณ (Repeater Mode)เป็นการขยายระยะส่งของสัญญาณ
- การท างานแบบบริดจ์ (Bridge Mode) เหมือนเป็นสะพานเชื่อมต่อระหว่างวงแลน

ี่ ซึ่งแอคเซสพอยต์แต่ละตัวอาจมีความสามารถในการทำงานในโหมดต่างๆได้ไม่เหมือนกัน ดังนั้นการ น ามาใช้งาน ควรพิจารณาจากความต้องการและคุณสมบัติของอุปกรณ์

#### <span id="page-17-2"></span>**2.1.5 OpenWRT**

OpenWRT [6] เป็น โอเพนซอร์ส (Open Source) เฟิร์มแวร์ลีนุกซ์สำหรับอุปกรณ์สมองกลฝังตัวเช่น แอคเซสพอยต์ ซึ่งมีความสามารถพิเศษมากกว่าเฟิร์มแวร์ที่ติดตั้งมาแต่แรก เพราะสามารถนำแพคเกจต่างๆมา ช่วยเพิ่มความสามารถของอุปกรณ์ตามที่นักพัฒนาต้องการได้อย่างง่าย

โดยโปรแกรมที่อยู่ในเฟิร์มแวร์ OpenWRT ที่ใช้สำหรับการเข้าไปตั้งค่าการทำงานของระบบ (Configuration File) คือ โปรแกรมยูซีไอ ซึ่งสามารถใช้ในการตั้งค่าได้ทั้งแบบชั่วคราวและถาวร

#### <span id="page-18-0"></span>**2.1.6 LuCI**

ลูซิ [14] (LuCI) คือเว็บอินเตอร์เฟสที่ใช้ในการเข้าถึงอุปกรณ์ที่ได้รับการติดตั้ง OpenWRT ที่ได้รับ การพัฒนามาจากภาษา Lua เพื่อเพิ่มความสะดวกในการแก้ไขการตั้งค่าของอุปกรณ์ให้มากขึ้น เมื่อ เปรียบเทียบกับแบบเดิมที่ต้องทำการแก้ไขโดยผ่านทาง Command Line เท่านั้น โดยให้บริการแก่ผู้ใช้งานให้ สามารถตรวจสอบว่าอุปกรณ์มีการตั้งค่าหรือติดตั้งโปรแกรมอะไรบ้าง ลูซิสามารถใช้ในการจัดการระบบได้ หลายประการ นอกเหนือจากการตั้งค่าและตรวจดูสถานะข้อมูลต่างๆแล้ว ยังสามารถติดตั้งโปรแกรมหรือ อัพเดตเวอร์ชั่นของเฟิร์มแวร์ได้ด้วย

#### <span id="page-18-1"></span>**2.1.7 LuCI JSON-RPC**

เจสันอาร์พีซี[12] (JSON-RPC) ย่อมาจาก JSON Remote Procedure Call protocol ซึ่งเป็นโพร โทคอลที่มีรูปแบบธรรมดาคล้าย XML-RPC ซึ่งมีกำหนดเพียงเฉพาะประเภทของข้อมูลและคำสั่งที่มีประโยชน์ เท่านั้น โดย เจสันอาร์พีซีทำงานโดยการส่งคำร้องขอไปยังเครื่องแม่ข่ายที่มีใช้ประมวลตามโพรโทคอลนี้ ซึ่ง เครื่องลูกข่ายในกรณีนี้อาจจะเป็นโปรแกรมใดโปรแกรมหนึ่งที่ต้องการเรียกให้มีการส่งข้อมูลที่ต้องการมาจาก เครื่องแม่ข่าย โดยโพรโทคอลนี้สามารถส่งข้อมูลนำเข้าหรือข้อมูลตอบกลับหลายๆค่า ระหว่างเครื่องแม่ข่ายกับ ลูกข่ายได้ โดยการส่งผ่านในรูปของ Array หรือ Object โดยใช้โพรโทคอล HTTP หรือ TCP/IP ในการส่ง ซึ่ง ไม่ว่าจะใช้รูปแบบใดในการส่ง แต่ข้อมูลที่ทำการส่งนั้นจะต้องอยู่ในรูปของ Object ของ JSON เพียง Object เดียวเท่านั้น โดยมีองค์ประกอบที่สำคัญสามส่วนได้แก่ Method, Params และ ID เพื่อร้องขอข้อมลจากเครื่อง แม่ข่าย โดยเมื่อเครื่องแม่ข่ายได้รับจำทำการตอบกลับคำข้อเหล่านั้น โดยมีองค์ประกอบสามส่วนเช่นกัน ได้แก่ Result , Error และ ID

ลูซิเจสันอาร์พีซี[11] (LuCI JSON-RPC) คือไลบรารี่ที่ลูซิได้มีการจัดเตรียมให้สามารถใช้งานผ่านทาง เจสันอาร์พีซี เอพีไอ (JSON-RPC API) ได้ โดยก่อนการใช้งานจำเป็นที่จำต้องมีการติดตั้งแพ็กเกจที่เกี่ยวข้อง ทั้งหมดเพื่อให้สามารถใช้งานได้ เช่น แพ็กเกจ LuCI , แพ็กเกจ Luci-json-rpc เป็นต้น ซึ่งไลบรารี่ของลูซิที่ได้มี การอนุญาติให้ใช้งานโพรโทคอลนี้ในการจัดการข้อมูลได้แก่ ไลบรารี่ UCI , FS , SYS และ IPKG ซึ่งในโครงงาน นี้ ไลบรารี่ที่ได้มีการติดต่อใช้งานผ่านทาง ลูซิเจสันอาร์พีซี คือ ไลบรารี่ UCI และ SYS โดยข้อดีของการใช้งานลู ซิเจสันอาร์พีซี จะท าให้สามารถพัฒนาระบบเว็บอินเตอร์เฟสที่พัฒนาโดยภาษา PHP สามารถติดต่อเพียงร้อง ขอข้อมูลจากเครื่องแม่ข่าย ซึ่งในที่นี้คือเครื่องแอคเซสพอยต์ที่ได้ทำการลงแพ็กเกจไว้ ได้สะดวกและรวดเร็ว มากยิ่งขึ้น เช่น การใช้งานไลบรารี่ UCI ซึ่งโดยปกติแล้วจะต้องทำการสั่งผ่าน Command Line ของเครื่อง

แอคเซสพอยต์ แต่เมื่อต้องการเรียกผ่านเว็บอินเตอร์เฟสจะต้องมีขั้นตอนในการส่งผ่านข้อมูลที่ยากขึ้น ดังนั้น การใช้งาน ลูซิเจสันอาร์พีซีนั้น เพียงแต่มีการอ้างถึงไฟล์ไลบรารี่ของเจสันอาร์พีซี และทำการพัฒนาโปรแกรม ให้มีการยืนยันการเข้าถึงเครื่องแอคเซสพอยต์ เพียงเท่านั้นก็สามารถใช้งานคำสั่งเพื่อจัดการข้อมูลใดๆในเครื่อง แอคเซสพอยต์ที่ เจสันอาร์พีซี ประกาศไว้ได้ ซึ่งคำสั่งทั้งหมดที่ใช้ตั้งแต่ขั้นตอนการยืนยันจนถึงการใช้งานคำสั่ง เพื่อร้องขอข้อมูลนั้นจะสั่งผ่านภาษา PHP ทั้งสิ้น ทำให้สะดวกต่อการจัดการคำสั่งต่างๆผ่านทางเว็บ อินเตอร์เฟสมากขึ้นอย่างมาก

## <span id="page-19-0"></span>**2.2 งานที่เกี่ยวข้อง**

#### <span id="page-19-1"></span>**2.2.1 ระบบจัดการและตรวจสอบการท างานของแอคเซสพอยต์อัตโนมัติแบบรวมศูนย์**

ระบบจัดการและตรวจสอบการทำงานของแอคเซสพอยต์อัตโนมัติแบบรวมศูนย์ [3] เป็นระบบที่ใช้ใน การจัดการแอคเซสพอยต์อัตโนมัติโดยมีศูนย์รวมสั่งการที่เครื่องแม่ข่าย ซึ่งได้รับคำสั่งจากผู้ดูแล ดำเนินการ ประมวลผลค าสั่ง และตั้งค่าที่เหมาะสมให้แก่เครื่องแอคเซสพอยต์โดยมีความสามารถในการรองรับการจัดการ สมดุลโหลด (Load balancing) การตรวจจับแอคเซสพอยต์(Rogue access point detection) และการ จัดการช่องสัญญาณ

# **3 เครื่องมือที่ใช้ในการท าโครงงาน**

# <span id="page-20-1"></span><span id="page-20-0"></span>**3.1 ด้านฮาร์ดแวร์ (Hardware)**

<span id="page-20-2"></span> $\blacksquare$  คอมพิวเตอร์สำหรับให้เป็นเครื่องแม่ข่าย คุณสมบัติขั้นพื้นฐานที่ใช้ ดังตารางที่ 3.1

| คุณสมบัติ                 |      |          |  |  |
|---------------------------|------|----------|--|--|
| หน่วยประมวลผลกลาง         |      | 2.53 GHz |  |  |
| หน่วยความจำหลัก (RAM)     |      | $1$ GB   |  |  |
| หน่วยความจำรอง (Harddisk) |      | 40 GB    |  |  |
| จำนวนพอร์ต                | i an | 2 พอร์ต  |  |  |

**ตารางที่ 3.1 ตารางแสดงคุณสมบัติของเครื่องแม่ข่ายที่ใช้ในโครงงาน**

- สวิตซ์ใช้ในการเชื่อมต่อแอคเซสพอยต์กับส่วนกลาง
- <span id="page-20-3"></span>■ ไวร์เลสเราท์เตอร์ หรือแอคเซสพอยต์ซึ่งรองรับระบบปฏิบัติการลินุกซ์และมีคุณสมบัติดังตารางที่ 3.2 และมีลักษณะดังรูปที่ 3.1

**ตารางที่ 3.2 ตารางแสดงคุณสมบัติของแอคเซสพอยต์ที่ใช้ในโครงงาน**

| คุณสมบัติ                     |                |                   |  |  |
|-------------------------------|----------------|-------------------|--|--|
| ยี่ห้อ                        |                | <b>TP-LINK</b>    |  |  |
| รุ่น                          |                | TL-WR1043ND       |  |  |
| เวอร์ชัน                      |                | 1.8               |  |  |
| รองรับมาตรฐาน                 |                | IEEE 802.11 n/g/b |  |  |
| หน่วยความจำหลัก (RAM)         |                | 32 MB             |  |  |
| หน่วยความจำรอง (Flash Memory) |                | 8 MB              |  |  |
| จำนวน<br>พอร์ต                | <b>WAN</b>     | 1 พอร์ต           |  |  |
|                               | LAN            | 4 พอร์ต           |  |  |
|                               | <b>USB 2.0</b> | 1 พอร์ต           |  |  |

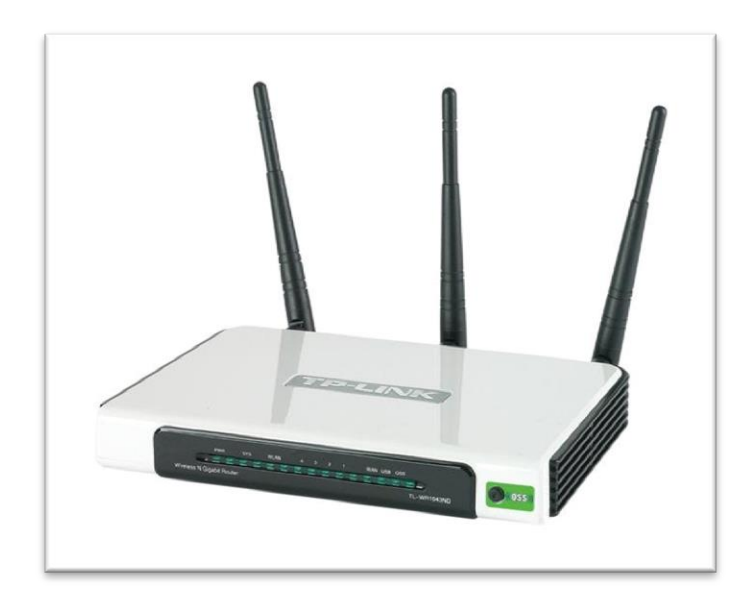

<span id="page-21-2"></span>รูปที่ 3.1 รูปเครื่องแอคเซสพอยต์ TP-Link รุ่น TL-WR1043ND เวอร์ชั่น 1.8

[ที่มา: http://rajanetwork.com/upload/TL\_WR1043ND\_03.jpg]

## <span id="page-21-0"></span>**3.2 ด้านซอฟต์แวร์ (Software)**

- $L$ inux OpenWRT Attitude Adjustment r33603 ใช้เป็นระบบปฏิบัติการสำหรับแอคเซสพอยต์
- Ubuntu Linux OS version 12.04 เพื่อใช้เป็นระบบปฏิบัติการในแม่ข่าย
- Apache Web Server version 2 เพื่อใช้เป็นเว็บเซิร์ฟเวอร์ในการเข้าถึงเครื่องแม่ข่าย
- MySQL version 5.5 เพื่อใช้เป็นระบบฐานข้อมูลในการเก็บข้อมูลต่างๆในเครื่องแม่ข่าย
- PhpMyAdmin เพื่อช่วยในการจัดการและการเข้าถึงข้อมูลในฐานข้อมูล
- jQuery, jQuery AJAX เป็นไลบรารี่ของโปรแกรมภาษา Javascript ที่ใช้ในการพัฒนาเว็บ อินเตอร์เฟสที่แสดงในเครื่องแม่ข่าย
- JSON-RPC API เป็นไลบรารี่ของโปรแกรมภาษา PHP ที่ใช้ในการติดต่อระหว่างส่วนของระบบเว็บ อินเตอร์เฟส และเครื่องแอคเซสพอยต์

## <span id="page-21-1"></span>**3.3 ภาษาโปรแกรมที่ใช้ในการพัฒนา (Programming Language)**

- Shell Script เป็นภาษาที่ใช้ในการพัฒนาโปรแกรม
- PHP, SQL, Javascript เป็นภาษาที่ใช้ในการพัฒนาเว็บอินเตอร์เฟสที่แสดงในเครื่องแม่ข่าย

# **4 วิธีการด าเนินโครงงาน**

#### <span id="page-22-1"></span><span id="page-22-0"></span>**4.1 องค์ประกอบโดยรวมของระบบ**

องค์ประกอบโดยรวมของระบบสามารถแสดงได้อยู่ในรูปของแผนภาพดังรูปที่ 4.1 โดยแบ่งได้เป็น 3 ส่วนดังต่อไปนี้

- เครื่องแม่ข่าย จะประกอบไปด้วย
	- ส่วนของระบบฐานข้อมูล ซึ่งทำหน้าที่คอยเก็บข้อมูลต่างๆ ซึ่งได้แก่ ข้อมูลของกลุ่มผู้ใช้งาน และผู้ดูแลระบบ ข้อมูลของอุปกรณ์ต่างๆที่ติดตั้งอยู่ภายในระบบ ข้อมูลสถิติเมื่อมีผู้ใช้งาน ติดต่อเข้าสู่ระบบ และข้อมูลสำหรับใช้ในการจัดการระบบ
	- ส่วนของเว็บอินเตอร์เฟส ซึ่งทำหน้าที่ให้บริการเกี่ยวกับการจัดการและควบคมระบบต่างๆ ของผู้ดูแลระบบ รวมถึงให้บริการสำหรับกลุ่มผู้ใช้งานที่ต้องการเชื่อมต่ออินเตอร์เน็ตผ่านทาง ระบบ
	- ส่วนควบคุมและประมวลผล ซึ่งทำหน้าที่ในการประมวลผลการทำงานโดยการติดต่อระหว่าง ระบบฐานข้อมูลและเว็บอินเตอร์เฟส เพื่อให้บริการแก่กลุ่มผู้ใช้งานและผู้ดูแลระบบได้
- เครื่องแอคเซสพอยต์ จะกระจายสัญญาณให้กับผู้ที่ใช้งาน ตรวจหาสัญญาณของแอคเซสพอยต์รอบ ้ข้าง แล้วส่งผลกลับมายังเครื่องแม่ข่าย และปรับการทำงานตามที่ได้รับคำสั่งจากเครื่องแม่ข่าย โดย ภายในของอุปกรณ์จะประกอบไปด้วย ส่วนเว็บอินเตอร์เฟสเพื่อแสดงและตั้งค่าการทำงานของแอค เซสพอยต์ ส่วนควบคุมการทำงานต่างๆของแอคเซสพอยต์ (Control Unit) และไฟล์ข้อมูลที่ใช้ในการ ตั้งค่าของการทำงาน
- ้ เครื่องสวิตซ์ ที่ทำหน้าที่ในการเชื่อมต่อระหว่างแอคเซสพอยต์แต่ละตัวกับเครื่องแม่ข่าย รวมถึงการ ท างานเพื่อควบคุมการเชื่อมต่อของแอคเซสพอยต์ด้วย โดยจะควบคุมการปิดเปิดพอร์ตของสวิตซ์ที่ เชื่อมต่ออยู่กับแอคเซสพอยต์ได้ และเป็นส่วนที่ใช้ในการติดต่อไปยังเครือข่ายแบบมีสายภายนอก ระบบ

รูปถ่ายจริงของภาพรวมระบบเมื่อมีการติดตั้งเสร็จสมบูรณ์แล้วเป็นดังรูปที่ 8.7 ซึ่งจะแสดงให้เห็นถึง การต่อเชื่อมระหว่างเครื่องแม่ข่าย สวิตซ์ และเครื่องแอคเซตพอยต์

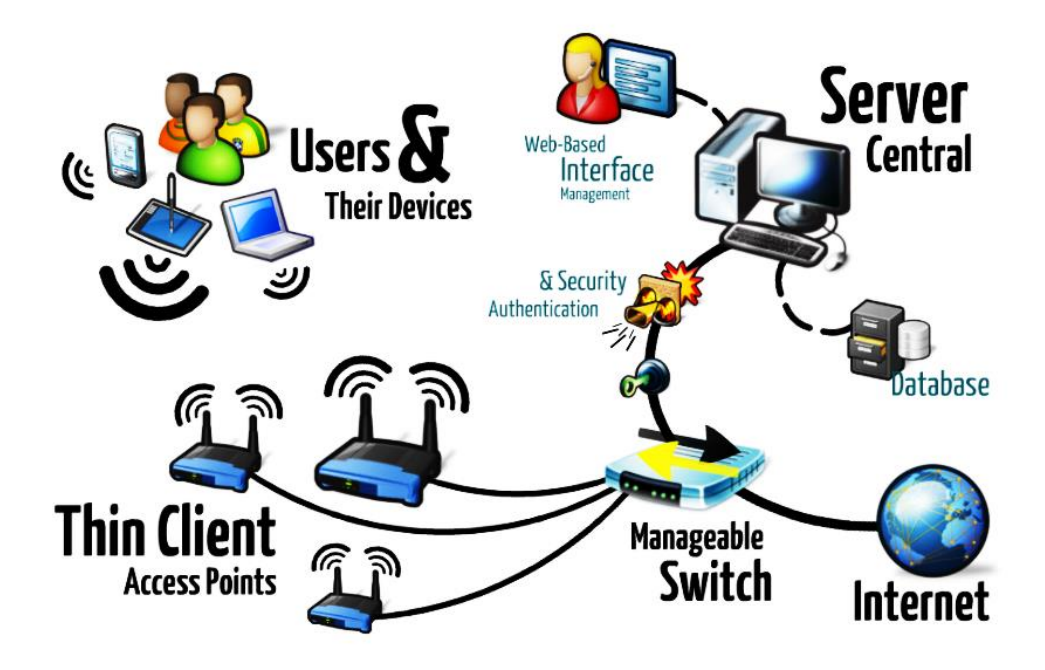

<span id="page-23-1"></span>รูปที่ 4.1 แผนภาพโครงสร้างของระบบควบคุมการทำงานเครือข่ายไร้สายขนาดย่อม

# <span id="page-23-0"></span>**4.2 ขั้นตอนการพัฒนา**

ขั้นตอนการพัฒนาระบบควบคุมการทำงานเครือข่ายไร้สาย สามารถระบุได้เป็นขั้นตอนดังต่อไปนี้

- 1) ศึกษาที่มาของปัญหา ความต้องการของกลุ่มผู้ใช้งาน และข้อมูลที่เกี่ยวข้องกับโครงงาน
	- สอบถามความคิดเห็นของกลุ่มผู้ใช้งานและผู้ที่เกี่ยวข้อง
	- ศึกษาเอกสารงานวิจัย และข้อมูลที่เกี่ยวข้องจากสื่อต่างๆ อาทิเช่น งานที่ได้รับการตีพิมพ์ วารสาร หรืออินเตอร์เน็ต เป็นต้น
	- ้วิเคราะห์และกำหนดขอบเขตของโครงงาน อีกทั้งรวบรวมข้อมูลต่างๆที่เกี่ยวข้องกับการ พัฒนาโครงงานไว้ในเว็บไซต์https://iwp.cpe.ku.ac.th/redmine/projects/jwict ที่ใช้ เป็นคลังข้อมูลเพื่อใช้ประกอบการพัฒนาระบบ
- 2) ศึกษาคุณสมบัติต่างๆของอุปกรณ์ในแต่ละรุ่นและยี่ห้อที่ใช้ เพื่อให้สามารถทำงานได้สอดคล้อง ทำเงื่อนไขที่ต้องการ รวมถึงเทคโนโลยีต่างๆที่นำมาใช้สำหรับพัฒนาระบบ
	- ้ศึกษาและค้นคว้าข้อมูลเกี่ยวกับการใช้งานระบบปฏิบัติการสำหรับเครื่องแอคเซสพอยต์
- ้ค้นคว้าข้อมูลรุ่นและยี่ห้อของอุปกรณ์ที่ตรงตามเงื่อนไขในการทำงานให้สอดคล้องกับ ระบบปฏิบัติการ รวมถึงคุณสมบัติของอุปกรณ์ชนิดนั้นๆให้สอดรับกับขอบเขตการพัฒนา โครงงาน โดยได้เลือกใช้งานแอคเซสพอยต์ที่มีคุณสมบัติดังตารางที่ 3.2
- 3) วิเคราะห์และออกแบบระบบ โดยการจัดท าเป็นบล็อกไดอะแกรม เพื่อใช้เป็นแนวทางในการ ึกำหนดรายละเอียดต่างๆและขอบเขตของงาน รวมทั้งสรุปหลักการทำงาน และโครงสร้างของ ระบบโดยจัดให้อยู่ในรูปแผนภาพโครงสร้าง
- 4) ท าการทดสอบและติดตั้งโปรแกรมต่างๆที่ใช้ส าหรับการพัฒนาลงสู่อุปกรณ์ต่างๆภายในระบบ
	- ทดสอบการติดตั้งระบบปฏิบัติการลินุกซ์ลงบนอุปกรณ์ให้สามารถทำงานร่วมกับคำสั่ง ต่างๆที่จำเป็นต่อการพัฒนาได้อย่างปกติ รวมทั้งได้ทดสอบการทำงานของอุปกรณ์
	- ในสภาวะต่างๆเมื่อรุ่นของระบบปฏิบัติการที่นำมาใช้ในการติดตั้งมีความแตกต่างกัน ติดตั้งระบบปฏิบัติการลินุกซ์ลงบนเครื่องแอคเซสพอยต์ที่เหมาะสมที่สุดที่ได้ทำการ เตรียมไว้สำหรับการพัฒนาโครงงาน โดยระบบที่นำมาประยุกต์ใช้งานคือ OpenWRT รุ่น Attitude Adjustment (Bleeding Edge, r33603)
- 5) วิเคราะห์และออกแบบระบบฐานข้อมูล เพื่อใช้ในการเก็บบันทึกข้อมูลต่างๆที่ใช้ภายในระบบ
- 6) วิเคราะห์และออกแบบส่วนสำหรับใช้งานของผู้ใช้ ซึ่งจะดำเนินการผ่านหน้าเว็บอินเตอร์เฟส โดยผลลัพธ์ที่แสดงออกมาจะต้องเรียบง่าย ใช้งานสะดวก
- 7) พัฒนาระบบ ใช้สามารถใช้งานระบบได้ตรงตามจุดประสงค์และเป้าหมายที่ตั้งไว้
- 8) ทดสอบและแก้ไขกระบวนการทำงานในส่วนของฐานข้อมูลและส่วนสำหรับผู้ใช้งานให้มีความ สอดคล้องกับกระบวนการทำงานและสามารถแสดงผลได้ตามเป้าประสงค์

# <span id="page-24-0"></span>**4.3 รายละเอียดของโครงงานที่พัฒนา**

รายละเอียดของโครงงานระบบควบคุมการทำงานเครือข่ายไร้สายขนาดย่อมที่พัฒนามีดังนี้

- 1) Input/Output Specification
	- $\blacksquare$  Input
- ข้อมูลที่ผู้ใช้งานซึ่งเป็นผู้ดูแลระบบเป็นผู้ป้อนให้กับระบบ
- ีข้อมลการตั้งค่าในไฟล์คอนฟิกของเครื่องแอคเซสพอยต์แต่ละเครื่องในระบบฯ
- ข้อมูลที่ถูกบันทึกไว้ในระบบฐานข้อมูล
- Output
	- เครื่องแม่ข่ายสามารถแสดงผลลัพธ์การท างานได้อย่างถูกต้อง
	- ผู้ดูแลระบบสามารถจัดการ แก้ไขและตรวจสอบรายละเอียดของระบบได้ผ่าน ทางเว็บอินเตอร์เฟสของระบบฯ
	- เครื่องแอคเซสพอยต์ได้รับการตั้งค่าผ่านทางระบบฯและสามารถท างานได้อย่าง ถูกต้อง
- 2) Functional Specification
	- ระบบสามารถยืนยันตัวผู้ใช้งานได้
	- ผู้ดูแลระบบสามารถตั้งค่ารายละเอียดต่างๆของเครื่องแอคเซสพอยต์ผ่านทางระบบฯได้
	- ผู้ดูแลระบบสามารถตั้งค่ารายละเอียดต่างๆของ WLAN อินเตอร์เฟสผ่านทางระบบฯได้
	- ผู้ดูแลระบบสามารถตั้งค่ารายละเอียดต่างๆของกลุ่มที่ใช้ในการจัดการเครื่องแอคเซสพอยต์ จ านวนมากผ่านทางระบบฯได้

#### <span id="page-25-0"></span>**4.4 โครงสร้างซอฟต์แวร์**

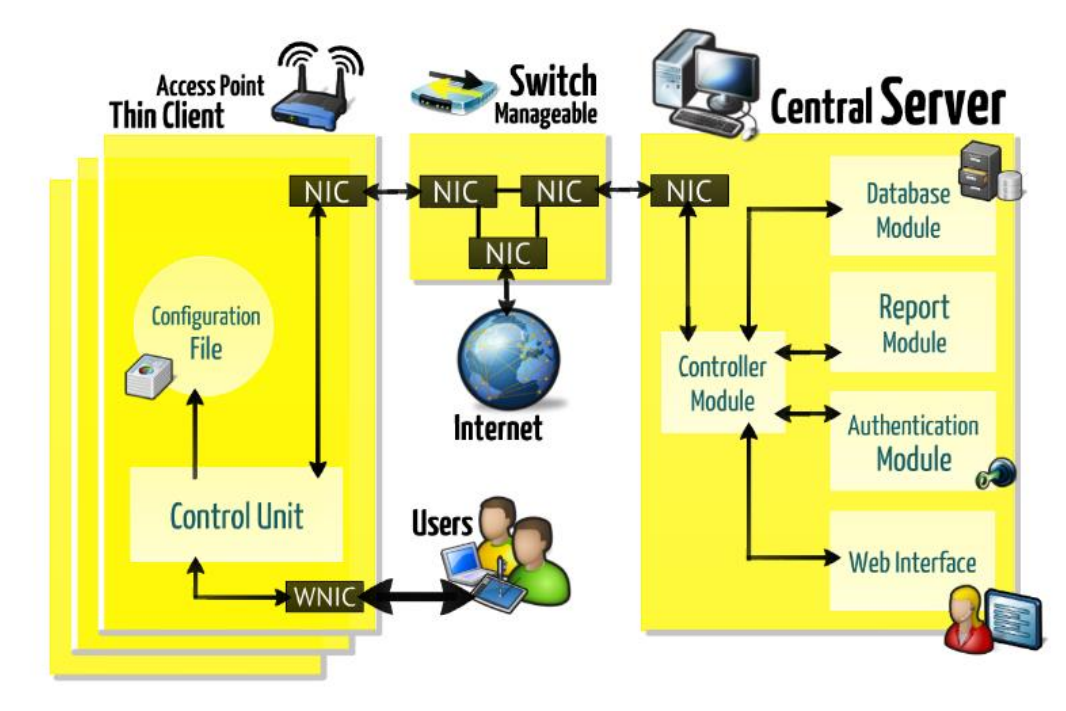

<span id="page-25-1"></span>รูปที่ 4.2 ผังโครงสร้างการทำงาน (Block Diagram) ของระบบควบคุมการทำงานเครือข่ายไร้สายขนาดย่อม

โครงสร้างซอฟต์แวร์ของระบบควบคุมการทำงานเครือข่ายไร้สายขนาดย่อมสามารถอธิบายได้จากผัง โครงสร้างการทำงานในรูปที่ 4.2 นี้ ซึ่งจะแสดงให้เห็นถึงระบบควบคุมการทำงานของเครือข่ายไร้สายขนาด ย่อม และทำการพัฒนาชุดโปรแกรมลงในอุปกรณ์ 2 ส่วน ได้แก่ ส่วนแอคเซสพอยต์ (Thin Client Access Point) และส่วนเครื่องแม่ข่าย (Central Server) ให้มีประสิทธิภาพใกล้เคียงกับการใช้งานอุปกรณ์ควบคุมการ ทำงานเครือข่ายไร้สายประสิทธิภาพสูง ซึ่งแต่ละส่วนมีหลักการทำงานดังนี้

ส่วนของแอคเซสพอยต์จะใช้คุณลักษณะที่มีอยู่ของแอคเซสพอยต์ในการตอบสนองเพื่อยืนยันการคง อยู่ในระบบ ซึ่งหากระบบไม่สามารถเชื่อมต่อกับแอคเซสพอยต์ได้ จะสามารถทราบได้ว่าอุปกรณ์ไม่อยู่ใน สภาวะพร้อมใช้งาน หรืออาจจะมีปัญหาในการทำงานใดๆก็ตามเกิดขึ้น และทำการพัฒนาให้แอคเซสพอยต์ส่ง สัญญาณหรือข้อมูลที่ได้มาไปยังเครื่องแม่ข่ายเพื่อทำการประมวลผล และนำคำสั่งที่ได้ทำงานต่อไป ผู้ใช้งานจะ สามารถใช้งานได้อย่างไม่ยุ่งยาก เพียงนำอุปกรณ์ติดตั้งไว้ในจุดที่ต้องการ ต่อเชื่อมกับสวิตซ์ และให้สวิตซ์ ต่อเชื่อมกับเครื่องแม่ข่ายเพียงเท่านั้น

้ส่วนเครื่องแม่ข่าย จะมีการพัฒนาให้ผู้ใช้สามารถใช้งานได้ง่าย โดยเริ่มแรก เพื่อผู้ใช้ทำการติดตั้ง ้อุปกรณ์ต่างๆในระบบ ไว้ในจุดที่ต้องการครบถ้วน และทำการตั้งค่าต่างๆที่เครื่องแม่ข่ายนี้ ระบบก็จะสามารถ ใช้งานอินเตอร์เน็ตไร้สายได้ โดยไม่ต้องพึ่งพาช่างเทคนิคที่มีความรู้เฉพาะด้านสูง หรืออุปกรณ์ช่วยที่มี ประสิทธิภาพมากใดๆ โดยความสามารถของส่วนเครื่องแม่ข่ายนี้ จะมีการพัฒนาดังต่อไปนี้

- ้ผู้ใช้งานสามารถตั้งค่าควบคมการทำงานของแอคเซสพอยต์ รวมถึงการตั้งค่าเครือข่ายให้กับ ระบบผ่านทางเว็บอินเตอร์เฟส ที่ใช้งานง่าย เข้าใจง่าย และสะดวกต่อการตั้งค่าต่างๆให้กับ ระบบ โดยไม่ต้องสั่งการผ่าน Command-Line ที่ต้องอาศัยความรู้และความเชี่ยวชาญในการตั้ง ค่าการทำงานของระบบ
- ระบบจะสามารถรองรับการทำงานขั้นพื้นฐาน เช่น การประมวลผลเพื่อสั่งให้แอคเซสพอยต์แต่ ละตัวแจกหมายเลขที่อยู่ไอพี, สามารถเลือกช่องสัญญาณไร้สายได้ หรือ สามารถตั้งค่าความ ปลอดภัยให้กับระบบอย่างการเข้ารหัสแบบ WPA เป็นต้น
- ระบบสามารถเก็บค่าข้อมูลสถิติไว้เพื่อใช้ในการตรวจสอบภายหลังได้
- ้ระบบสามารถทำการเฝ้าระวังสภาวะการทำงานของระบบได้ โดยแสดงสภาวะความพร้อมใน การทำงานของอุปกรณ์ที่อยู่ในระบบ

ดังนั้นหลังจากเสร็จสิ้นการติดตั้งแต่ตั้งค่าทั้งหมด การใช้งานระบบของผู้ใช้งานที่มีอุปกรณ์เครื่องมือที่ ้ต้องการนำมาใช้ในการต่อเชื่อมอินเตอร์เน็ตไร้สาย จะสามารถทำการค้นหาเครือข่ายไร้สายที่ได้ทำการตั้งค่าไว้ ผ่านแอคเซสพอยต์เมื่อสิ้นสุดกระบวนการยืนยันตัวตนผู้ใช้งานและการประมวลผลอื่นๆ อุปกรณ์เหล่านั้นจะ

สามารถเชื่อมต่ออินเตอร์ไร้สายได้ ข้อมูลต่างๆที่เกิดขึ้นจากการใช้งานระบบจะถูกเก็บและรวบรวมไว้ใน ฐานข้อมูล ซึ่งบางส่วนจะถูกแสดงออกมาเพื่อให้ผู้ดูแลระบบสามารถเฝ้าระวังสภาวะในการทำงานของระบบได้

#### <span id="page-27-0"></span>**4.5 กระบวนการท างานของระบบ**

กระบวนการทำงานของระบบสามารถแบ่งออกเป็น 3 กระบวนการใหญ่ๆได้ดังต่อไปนี้

- **ึกระบวนการร้องขอการยืนยันใช้งานคำสั่งผ่านระบบฯ** กระบวนการนี้เป็นขั้นตอนในการร้องขอโค้ด ที่ได้จากการยืนยันตัวตนของผู้ใช้งานที่สามารถเข้าถึงเครื่องแอคเซสพอยต์ได้ผ่านทางระบบ ซึ่งก่อน การใช้งานฟังก์ชั่นใดๆก็ตามที่ต้องมีการรับหรือส่งค่าระหว่างเครื่องแม่ข่ายและเครื่องแอคเซสพอยต์ ้จะต้องมีการร้องขอโค้ดสำหรับการยืนยันตัวตนก่อนการใช้งานนี้ ดังรูป 4.3 ซึ่งอธิบายได้ดังต่อไปนี้
	- 1) ผู้ใช้งานระบบมีการยืนยันคำสั่งใดๆที่ต้องมีการติดต่อกับเครื่องแอคเซสพอยต์ในระบบฯ ผ่านทางเว็บอินเตอร์เฟส
	- 2) ส่วนคอนโทรลเลอร์จะทำการติดต่อกับส่วนสำหรับการยืนยันตัวตนของผู้ใช้งาน โดยมีการ ใช้งานผ่านทางไลบรารี่ Json-RPC
	- 3) มีการส่งคำร้องขอไปยังเครื่องแอคเซสพอยต์
	- 4) ค าร้องขอถูกส่งผ่านไปยังเครื่องแอคเซสพอยต์ที่เชื่อมต่อกับระบบฯ
	- 5) มีการตรวจสอบชื่อผู้ใช้งานและรหัสผ่านที่ระบบฯทำการส่งไปให้พร้อมกับคำร้องขอ
	- 6) โค้ดส าหรับการยืนยันการใช้งานถูกส่งกลับไปยังเครื่องแม่ข่าย
	- 7) โค้ดถูกส่งผ่านไปยังเครื่องแม่ข่ายที่เครื่องแอคเซสพอยต์นั้นได้ทำการเชื่อมต่ออยู่
	- 8) โค้ดถูกส่งกลับมายังฟังก์ชั่นที่เป็นผู้ร้องขอ
	- 9) ฟังก์ชั่นท าการรีเทิร์นค่าโค้ดกลับให้กับส่วนคอนโทรลเลอร์เพื่อยืนยันว่าสามารถใช้งาน
	- 10) ค่าโค้ดที่ได้รับกลับมาหลังจากการยืนยันได้ถูกเก็บอยู่ในตัวแปรของระบบฯเพื่อใช้ในการ คำสั่งในส่วนต่อไป

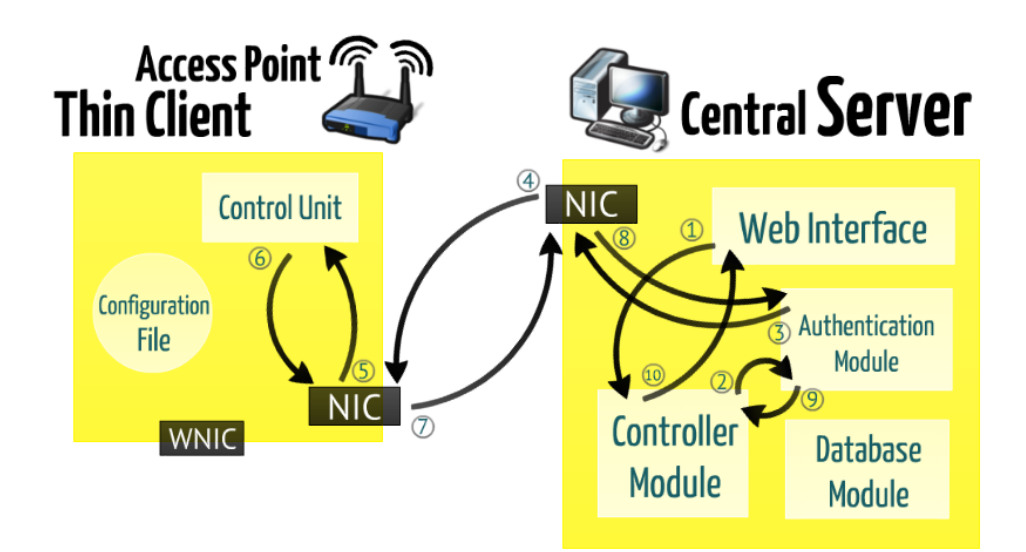

้รูปที่ 4.3 กระบวนการร้องขอการยืนยันใช้งานคำสั่งผ่านระบบฯ

- <span id="page-28-0"></span> **กระบวนการส่งค าสั่งเพื่อตั้งค่าเครื่องแอคเซสพอยต์**กระบวนการนี้เป็นขั้นตอนในการสั่งการเครื่อง แอคเซสพอยต์ให้สามารถทำงานได้ตามที่ผู้ใช้งานระบบได้ตั้งค่าไว้ผ่านเว็บอินเตอร์เฟส ซึ่งระบบฯจะ ้ สามารถทำงานตามกระบวนนี้จะต้องมีโค้ดยืนยันการใช้งานที่ได้จากกระบวนการแรกก่อนเสมอ ซึ่ง การทำงานของกระบวนการนี้เป็นดังรูปที่ 4.4 สามารถอธิบายขั้นตอนการทำงานได้ดังต่อไปนี้
	- 1) ผู้ใช้งานระบบมีการสั่งคำสั่งให้กับเครื่องแอคเซสพอยต์ในระบบฯ ผ่านทางเว็บอินเตอร์เฟส
	- 2) ส่วนคอนโทรลเลอร์จะทำการติดต่อกับเครื่องแอคเซสพอยต์ โดยมีการใช้งานผ่านทาง ไลบรารี่ Json-RPC
	- 3) มีการส่งคำร้องขอไปยังเครื่องแอคเซสพอยต์
	- 4) ค าร้องขอถูกส่งผ่านไปยังเครื่องแอคเซสพอยต์ที่เชื่อมต่อกับระบบฯ
	- 5) มีการตรวจสอบค าสั่งและไฟล์ที่ใช้ในการตั้งค่าแก้ไขรายละเอียด
	- 6) ท าการแก้ไข เพิ่มเติม หรือลบรายละเอียดของไฟล์คอนฟิกเพื่อปรับปรุงการตั้งค่า
	- 7) มีการตอบสนองความส าเร็จของการตั้งค่าเครื่องแอคเซสพอยต์กลับ
	- 8) การตอบสนองถูกส่งกลับมายังเครื่องแม่ข่าย
	- 9) การตอบสนองถูกส่งกลับมายังส่วนคอนโทรลเลอร์
	- 10) เว็บอินเตอร์เฟสมีการแสดงแจ้งให้ผู้ใช้งานระบบทราบว่าการตั้งค่าแก้ไข โดยการส่งคำสั่ง ต่างๆไปเพื่อตั้งค่าเครื่องแอคเซสพอยต์เหล่านั้นได้สำเร็จเสร็จสิ้นแล้ว

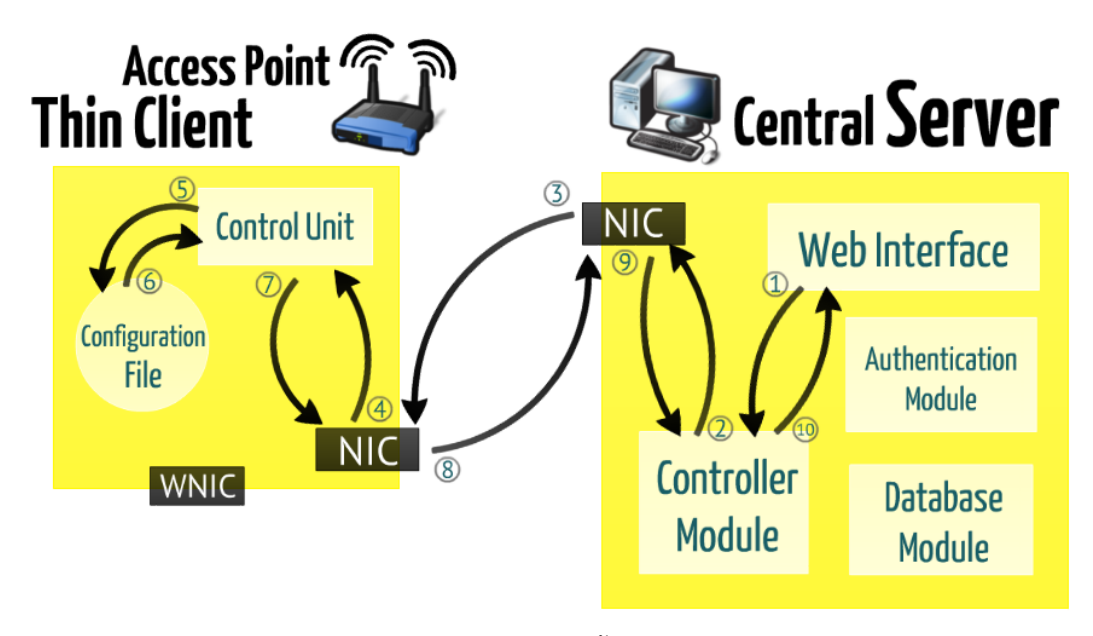

รูปที่ 4.4 กระบวนการส่งคำสั่งเพื่อตั้งค่าเครื่องแอคเซสพอยต์

- <span id="page-29-0"></span> **กระบวนการเรียกหรือบันทึกค่าในฐานข้อมูล** กระบวนการนี้เป็นขั้นตอนเมื่อต้องมีการติดต่อเพื่อ เรียกหรือบันทึกข้อมูลหรือรายละเอียดต่างๆลงในระบบฐานข้อมูล จะถูกเรียกผ่านทางส่วน คอนโทรลเลอร์ทั้งสิ้น เนื่องจากส่วนโมดูล ซึ่งเป็นส่วนที่เชื่อมต่อกับระบบฐานข้อมูล ได้ถูกส่วน คอนโทรลเลอร์เชื่อมต่อไว้เพียงเส้นทางเดียว ดังรูปที่ 4.5 ดังนั้นเมื่อมีการเรียกใช้งานข้อมูลจาก ฐานข้อมูลจะสามารถอธิบายขั้นตอนได้ดังนี้
	- 1) ผู้ใช้งานระบบหรือตัวระบบมีการเรียกใช้งานระบบฐานข้อมูลผ่านทางหน้าเว็บอินเตอร์เฟส
	- 2) ส่วนคอนโทรลเลอร์ซึ่งเป็นส่วนที่เชื่อมต่อระหว่างส่วนเว็บอินเตอร์เฟสและส่วนโมดูลจะ เป็นผู้ที่เรียกให้ส่วนโมดูลทำงาน โดยการไปเรียกหรือบันทึกข้อมูลในระบบฐานข้อมูล
	- 3) ค่าที่ได้จากฐานข้อมูล (กรณีที่เป็นการเรียกค่าในฐานข้อมูลออกมา) จะถูกส่งกลับมายัง ฟังก์ชั่นในส่วนคอนโทรลเลอร์ซึ่งเป็นผู้เรียก ซึ่งในกรณีที่เป็นการบันทึกค่าในฐานข้อมูลจะ ไม่มีการส่งค่าใดๆกลับมายังส่วนคอนโทรลเลอร์อีก
	- 4) ส่วนคอนโทรลเลอร์ส่งรายละเอียดให้กับส่วนวิวเพื่อแสดงค่าที่ได้รับมาในเว็บอินเตอร์เฟส หรือแสดงทางเว็บฯว่าการบันทึกการเปลี่ยนแปลงค่าได้เสร็จสิ้นเรียบร้อยแล้ว

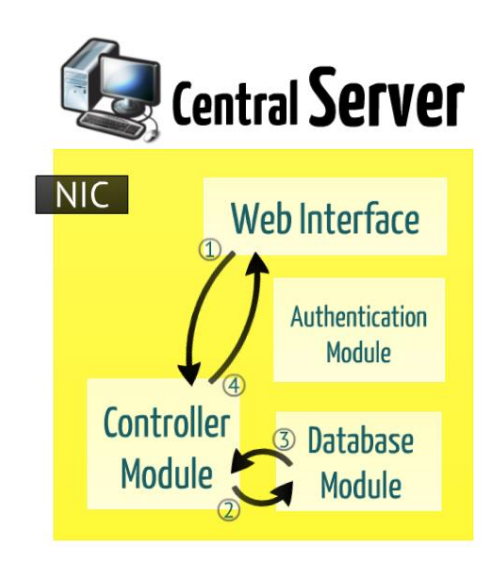

รูปที่ 4.5 กระบวนการเรียกหรือบันทึกค่าในฐานข้อมูล

## <span id="page-30-1"></span><span id="page-30-0"></span>**4.6 โครงสร้างระบบฐานข้อมูล**

โครงสร้างระบบฐานข้อมูลของระบบควบคุมการทำงานเครือข่ายไร้สายขนาดย่อม เพื่อใช้ในการเก็บ ข้อมูลต่างๆที่ใช้ภายในระบบ ซึ่งมีภาพรวมของโครงสร้างระบบฯดังรูปที่ 4.6 และสามารถแบ่งส่วนการจัดการ ได้ออกเป็น 3 ส่วนใหญ่ๆ ได้แก่ ส่วนของข้อมูลการตั้งค่าและแอคเซสพอยต์ส่วนของข้อมูลผู้ใช้งานและการเก็บ สถิติและส่วนอ้างอิงการตั้งค่า ซึ่งสามารถอธิบายแต่ละส่วนได้ดังต่อไปนี้

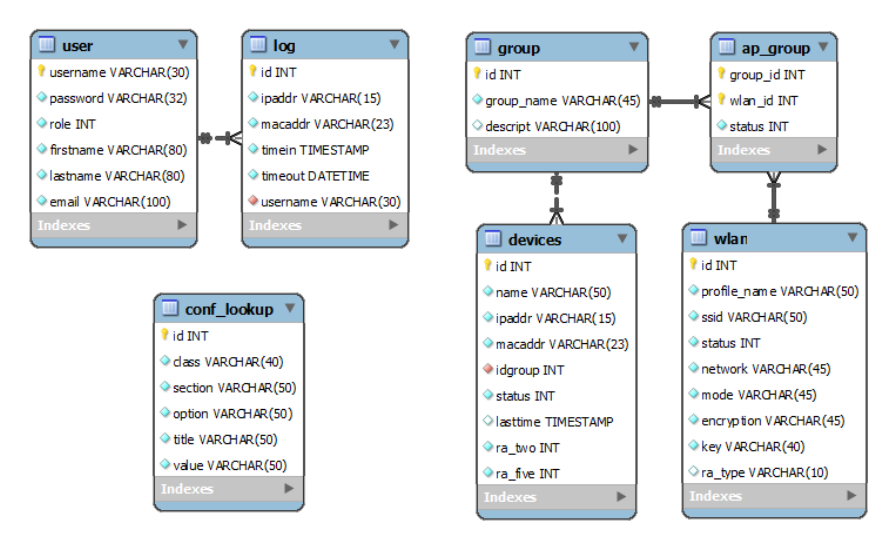

<span id="page-30-2"></span>รูปที่ 4.6 แผนผังแสดงตารางระบบฐานข้อมูลของระบบ

ส่วนของข้อมูลการตั้งค่าและแอคเซสพอยต์ดังรูปที่ 4.7

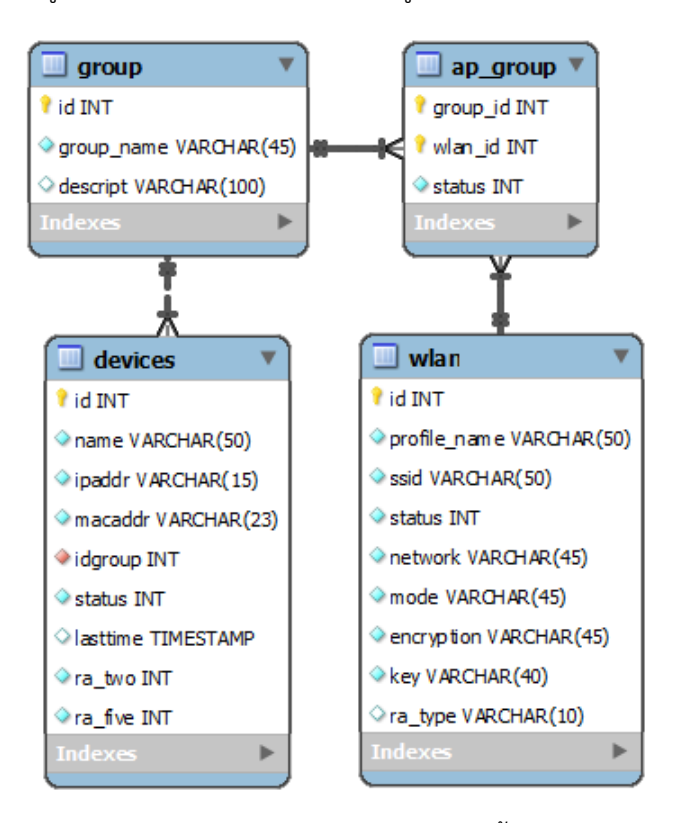

<span id="page-31-0"></span>รูปที่ 4.7 แผนผังแสดงตารางระบบฐานข้อมูลส่วนการตั้งค่าและแอคเซสพอยต์

ตาราง Devices จะเก็บข้อมูลของเครื่องแอคเซสพอยต์ที่อยู่ภายในระบบ โดยมีการเก็บ ข้อมูลชื่อของเครื่อง หมายเลขที่อยู่ไอพี (IP-Address) หมายเลข MAC-Address หมายเลขกลุ่ม ที่เครื่องแอคเซสพอยต์เครื่องนั้นๆสังกัดอยู่ สถานะของเครื่อง เวลาครั้งล่าสุดที่เช็คสถานะของ เครื่อง จ านวนของ WLAN อินเตอร์เฟสที่ถูกสร้างไว้กับเครื่องโดยแบ่งเป็นในย่านความถี่ที่ 2.4 และ 5.0 GHz

ตาราง Group จะเก็บข้อมูลหมายเลขและชื่อของกลุ่มที่ใช้ในการจำแนกเครื่องแอค เซสพอยต์ออกเป็นกลุ่ม รวมถึงรายละเอียดของกลุ่มนั้นๆ เพื่อให้สะดวกต่อการจัดการและ ควบคุม

ตาราง WLAN จะเก็บข้อมูลของ WLAN อินเตอร์เฟสที่ได้มีการสร้างขึ้นเพื่อใช้ในการ ก าหนดตั้งค่าให้กับกลุ่มต่างๆ ซึ่งจะต้องมีการเก็บข้อมูล ชื่อของ WLAN ชื่อ SSID ที่ใช้ในการ แสดงผล สถานะของอินเตอร์เฟสว่าเปิดใช้งานหรือไม่ ประเภทเน็ตเวิร์กของอินเตอร์เฟส ้ ประเภทหน้าที่ในการทำงานของอินเตอร์เฟส การเข้ารหัส รหัส และประเภทของย่านคลื่น ความถี่ที่ต้องการให้อินเตอร์เฟสรองรับ

ตาราง Ap\_group จะเก็บข้อมูลความสัมพันธ์ระหว่างกลุ่มกับ WLAN อินเตอร์เฟส ที่ ถูกตั้งค่ามาจากผู้ใช้งาน โดยจะมีสถานะในการอนุญาตใช้ความสัมพันธ์นี้เก็บอยู่ด้วย

ส่วนของข้อมูลผู้ใช้งานและการเก็บสถิติ ดังรูปที่ 4.8

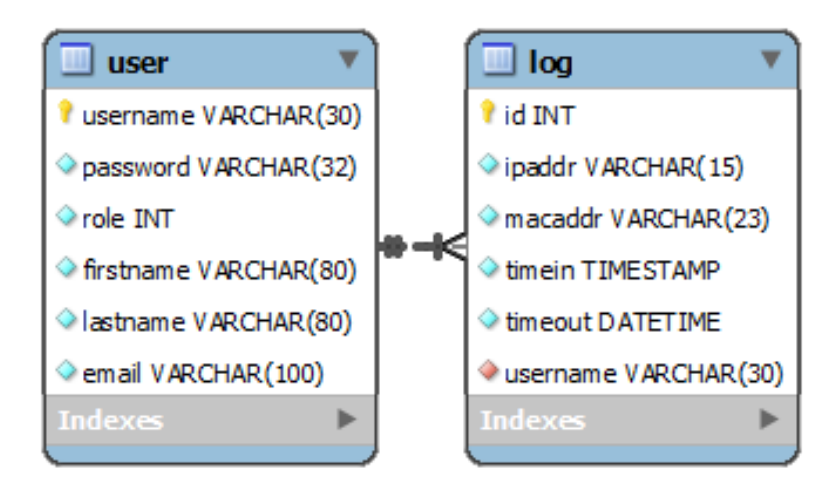

<span id="page-32-0"></span>รูปที่ 4.8 แผนผังแสดงตารางระบบฐานข้อมูลส่วนข้อมูลผู้ใช้งานและการเก็บสถิติ

ตาราง User จะเก็บข้อมูลของผู้ใช้งานที่อยู่ภายในระบบโดยจะมีการเก็บข้อมูลชื่อ ผู้ใช้งาน รหัสผ่าน สิทธิ์ในการเข้าใช้งาน ชื่อ นามสกุล และอีเมล์ โดยในส่วนของสิทธิ์ในการเข้า ใช้งาน จะเป็นค่าที่ใช้ในการบ่งชี้ว่า ผู้ใช้งานมีสิทธิ์ในการเข้าถึงส่วนควบคุมและจัดการของระบบ ผ่านทางเว็บอินเตอร์เฟสหรือไม่

ตาราง log จะเก็บข้อมูลสถิติที่เกิดขึ้นจากการใช้อุปกรณ์เชื่อมต่ออินเตอร์เน็ตผ่านทาง ระบบ โดยการมีการเก็บข้อมูลหมายเลขสถิติ หมายเลขไอพีแอดเดรส หมายเลขแมคแอดเดรส ี ของเครื่องใช้เชื่อมต่อเข้ามา วันและเวลาที่ทำการเชื่อมต่อและที่ตัดการเชื่อมต่อ รวมถึงชื่อใน ้ ระบบของผู้ใช้งาน เพื่อให้ทราบว่าผู้ที่นำอุปกรณ์มาต่อเชื่อมเป็นผู้ใด

ส่วนอ้างอิงการตั้งค่า ดังรูปที่ 4.9

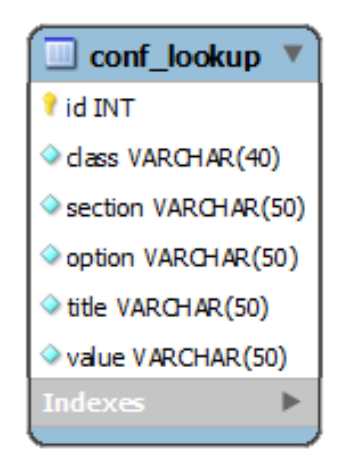

รูปที่ 4.9 แผนผังแสดงตารางระบบฐานข้อมูลส่วนอ้างอิงการตั้งค่า

<span id="page-33-0"></span>ตาราง Conf\_lookup เป็นตารางที่ใช้ในการเก็บข้อมูลต่างๆที่ช่วยเพิ่มความสะดวก ให้กับระบบมากยิ่งขึ้น เช่น แท็ก Select ต่างๆของภาษา HTML ในระบบ จะทำการเรียกข้อมูล จากตารางนี้เพื่อใช้ในการแสดงค่าบนระบบ ซึ่งการเก็บค่าจะมีการบันทึกคีย์เวิร์ดที่ใช้ในการเรียก ข้อมูลอยู่ 3 ค่า โดยเรียงความสำคัญตามลำดับ (Class>Section>Option) ในกรณีที่มี คีย์เวิร์ด น้อยกว่า 3 ค่า จะทำการบันทึกให้เต็มทุกค่าโดยการใช้ข้อมูลก่อนหน้ามาเต็มให้กับหัวข้อที่ไม่ได้ รับค่าคียร์เวิร์ดใดๆ นอกจากนั้นจะมีการเก็บชื่อที่ใช้ในการแสดงให้ผู้ใช้งานเห็นผ่านทางระบบ และชื่อที่ใช้เป็นคีย์เวิร์ด

# **5 ด าเนินโครงงาน**

#### <span id="page-34-1"></span><span id="page-34-0"></span>**5.1 การทดสอบโปรแกรม**

การทดสอบโปรแกรมจะเป็นการทดสอบเวลาตอบสนองของระบบเมื่อมีการสั่งคำสั่งใดๆให้กับระบบ โดยสถานที่ที่ใช้ในการทดสอบคือ ห้องปฏิบัติการเครือข่ายไร้สาย (IWING) ชั้น 7 ตึก 15 ภาควิชาวิศวกรรม คอมพิวเตอร์ คณะวิศวกรรมศาสตร์ มหาวิทยาลัยเกษตรศาสตร์ เวลาที่ใช้ในการทดสอบคือช่วงเวลาระหว่าง 22.00-2.00 น. และอุปกรณ์ที่ใช้ประกอบด้วยเครื่องแม่ข่ายและเครื่องแอคเซสพอยต์จำนวน 4 เครื่อง

#### <span id="page-34-2"></span>**5.1.1 ทดสอบเวลาตอบสนองของระบบ**

## **5.1.1.1 ทดสอบเวลาตอบสนองเฉลี่ยเมื่อได้รับค าสั่งในรูปแบบต่างๆ**

<span id="page-34-3"></span>ทดลองหาค่าเฉลี่ยของเวลาที่ใช้ในการตอบสนองของระบบโดยบันทึกเวลาตั้งแต่ที่เริ่มสั่งคำสั่ง อาทิ เช่น การสั่งให้สร้าง แก้ไข หรือลบข้อมูลของ WLAN อินเตอร์เฟส จนกระทั่งการทำงานเสร็จสิ้นสมบูรณ์ โดย WLAN อินเตอร์เฟส จะสามารถตั้งค่าให้รองรับการทำงานได้ 3 รูปแบบ คือรองรับเฉพาะย่านความถี่ 2.4 GHz, เฉพาะ 5. 0 GHz หรือ ทั้งสองย่านพร้อมกัน

เมื่อทำการทดลองโดยบันทึกเวลาตอบสนองตั้งแต่เริ่มคำสั่งให้มีการสร้าง WLAN อินเตอร์เฟส ในย่าน 5.0 GHz และตามด้วยคำสั่งเดียวกันเพื่อสร้าง WLAN อินเตอร์เฟสในย่าน 2.4 GHz จะพบว่าเวลารวมเฉลี่ย ของทั้งสองคำสั่งที่สามารถบันทึกได้ จะมีค่ามากกว่าผลจากการทดลองที่สั่งให้สร้าง WLAN อินเตอร์เฟส ที่ รองรับทั้งสองย่านพร้อมกัน และผลลัพธ์ที่ได้จากการทดลองผ่านคำสั่งแก้ไข และลบข้อมูล WLAN อินเตอร์เฟส ก็ได้ในลักษณะเดียวกันนี้เองดังตารางที่ 5.1

|                                        |     | ค่าเฉลี่ยของเวลาตอบสนอง (วินาที) |                |             |  |
|----------------------------------------|-----|----------------------------------|----------------|-------------|--|
| ย่านของความถี่ที่ถูกตั้งค่าให้กับ WLAN |     | การสร้างข้อมูล                   | การแก้ไขข้อมูล | การลบข้อมูล |  |
| Interface (GHz)                        |     | <b>WLAN</b><br><b>WLAN</b>       |                | <b>WLAN</b> |  |
|                                        |     | Interface<br>Interface           |                | Interface   |  |
| Single band                            | 2.4 | 6.00<br>7.37                     |                | 1.98        |  |
|                                        | 5.0 | 5.98                             | 6.15           | 1.94        |  |
|                                        | รวม | 11.98                            | 13.52          | 3.92        |  |
| (Dual band) 2.4 และ 5.0                |     | 10.87                            | 11.01          | 2.53        |  |

<span id="page-34-4"></span>**ตารางที่ 5.1 ตารางค่าเฉลี่ยเวลาที่ใช้ตั้งค่า WLAN อินเตอร์เฟส**

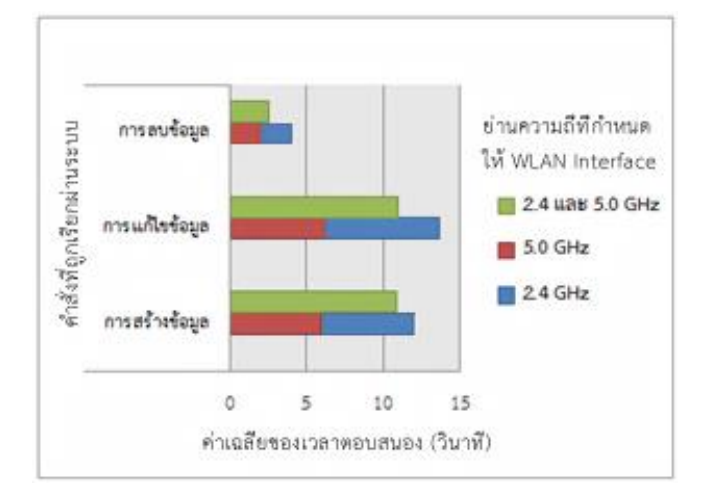

จึงกล่าวได้ว่า การจัดการข้อมูลการตั้งค่า WLAN อินเตอร์เฟสให้สามารถรองรับการทำงานในย่าน ความถี่ทั้งสองย่านผ่านทางระบบจะมีเวลาตอบสนองที่เร็วกว่าดังรูปที่ 5.1

รูปที่ 5.1 กราฟค่าเฉลี่ยเวลาที่ใช้ตั้งค่า WLAN อินเตอร์เฟส

### <span id="page-35-1"></span>**5.1.1.2 ทดสอบเวลาตอบสนองเมื่อมีจ านวนเครื่องแอคเซสพอยต์ที่แตกต่างกัน**

<span id="page-35-0"></span>้ ผลลองหาค่าเฉลี่ยของเวลาเมื่อมีการสั่งคำสั่งให้กับเครื่องแอคเซสพอยต์ โดยบันทึกเวลาที่ใช้ในการ ตอบสนองต่อคำสั่งสร้าง WLAN Interface ของระบบ เมื่อมีจำนวนเครื่องแอคเซสพอยต์ในการทดลองในแต่ละ ครั้งไม่เท่ากัน โดยได้ทำการเปรียบเทียบผลการทดลองระหว่างเครื่องแอคเซสพอยต์ประเภทที่รองรับย่าน ความถี่ได้เพียงความถี่เดียว และประเภทที่รองรับย่านความถี่ได้ทั้งสองย่าน (2.4 GHz และ 5.0 GHz) โดย ได้ผลจากการทดลองดังตารางที่ 5.2

| ประเภทของเครื่องแอค<br>เซสพอยต์ที่ใช้ทดสอบ | ค่าเฉลี่ยของเวลาตอบสนอง (วินาที) |                   |                   |                   |  |
|--------------------------------------------|----------------------------------|-------------------|-------------------|-------------------|--|
|                                            | 1 แอค<br>เซสพอยต์                | 2 แอค<br>เซสพอยต์ | 3 แอค<br>เซสพอยต์ | 4 แอค<br>เซสพอยตั |  |
| Single band                                | 5.98                             | 10.26             | 13.74             | 18.89             |  |
| Dual band                                  | 10.87                            | 21.47             | 31.26             | 41.85             |  |

<span id="page-35-2"></span>**ตารางที่ 5.2 ตารางแสดงค่าเฉลี่ยเวลาที่ใช้ในการสร้าง WLAN Interface เมื่อมีจ านวนเครื่อง แอคเซสพอยต์ที่ใช้ในการทดลองที่แตกต่างกัน**

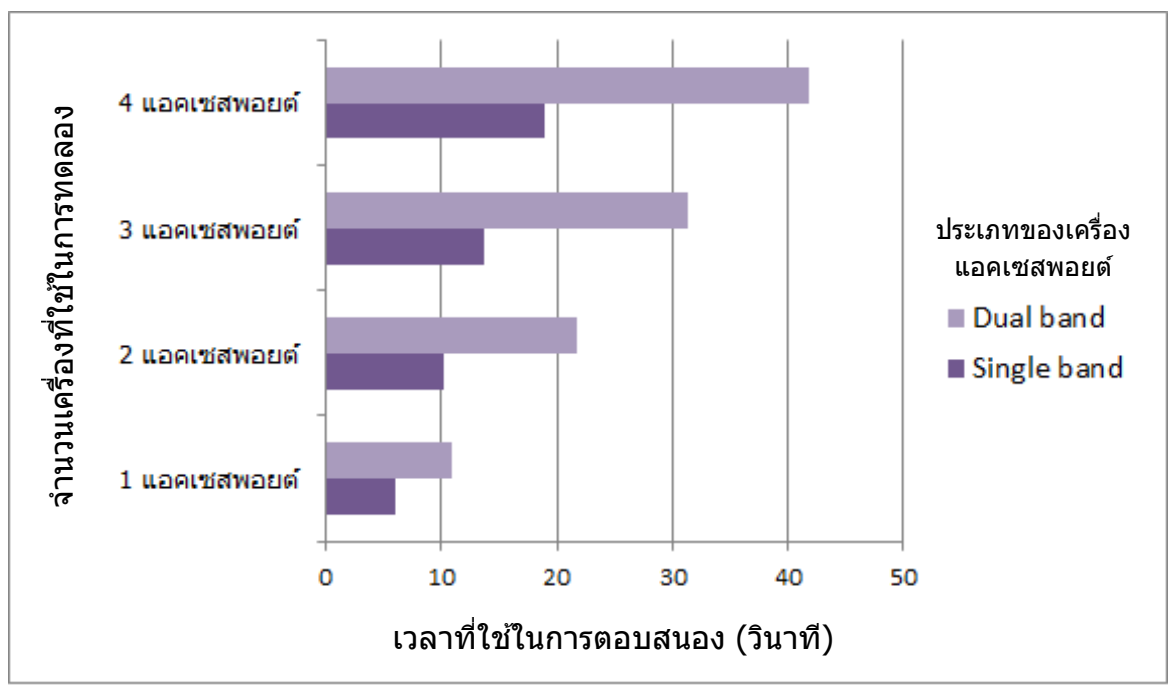

รูปที่ 5.2 กราฟค่าเฉลี่ยเวลาที่ใช้ในการตอบสนองเมื่อจำนวนเครื่องแอคเซสพอยต์แตกต่างกัน

<span id="page-36-0"></span>ิ จากการทดลองพบว่าค่าเฉลี่ยของเวลาในการตอบสนองการทำงานของระบบจะมีค่าสูงมากขึ้นแปรผัน ตรงกับจำนวนเครื่องที่ใช้ในการทดลอง ดังรูปที่ 5.2 ซึ่งนอกจากนั้น ผลการวิเคราะห์จากข้อมูลที่ได้จากการ ทดลองยังทำให้ผู้พัฒนาพบอีกว่า ถ้าผู้ใช้งานต้องการทำการคำสั่งใดๆให้กับระบบเพื่อสั่งให้เครื่องแอคเซสพอยต์ จำนวนหลายเครื่องทำงานพร้อมกันจะใช้เวลาในการทำงานรวม น้อยกว่าการที่ผู้ใช้งานสั่งให้ระบบจัดการกับ เครื่องแอคเซสพอยต์ทีละเครื่องเป็นจำนวนหลายๆครั้ง ดังรูป 5.3

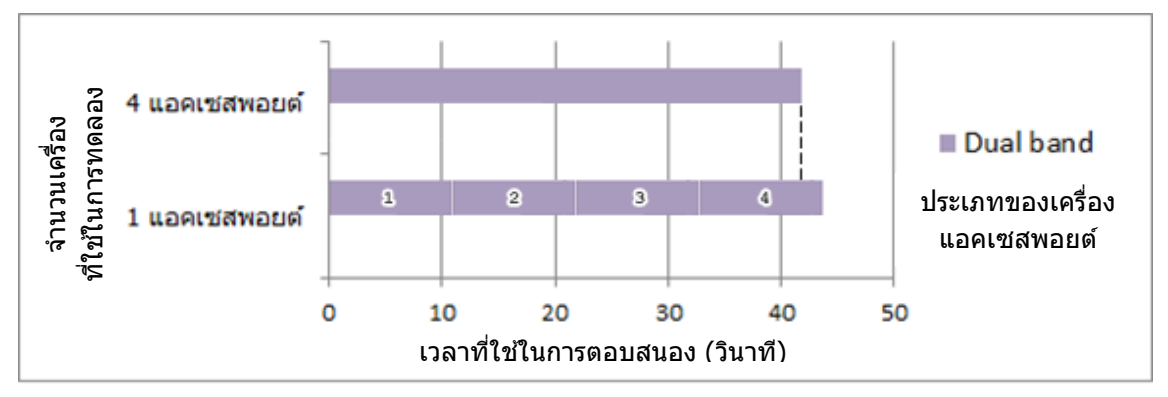

<span id="page-36-1"></span>รูปที่ 5.3 กราฟดัดแปลงจากรูปที่ 5.2 เพื่อเปรียบเทียบเวลาที่ใช้ในการตอบสนอง

ี่ ซึ่งแสดงให้เห็นว่าถ้ามีจำนวนเครื่องแอคเซสพอยต์ที่ใช้งานอยู่ภายในระบบมากๆ การที่ผู้ดูแลระบบ จะต้องทำการจัดการคำสั่งใดๆให้กับเครื่องแอคเซสพอยต์ในระบบทีละครั้งๆ จะทำให้สิ้นเปลื้องเวลาเป็นอย่าง ้มาก แต่ถ้าผู้ดูแลระบบทำการจัดการผ่านทางเว็บอินเตอร์เฟสที่ได้พัฒนาขึ้นโดยเฉพาะเพื่อโครงงานนี้ ผู้ดูแล ระบบจะสามารถประหยัดเวลาได้มากขึ้น อีกทั้งยังสามารถจัดการคำสั่งต่างๆได้ภายในคราวเดียว เพื่อให้ทุกครั้ง ทำงานได้ในรูปแบบเดียวกัน ไม่จำเป็นต้องทำการคำสั่งเหมือนเดิมซ้ำๆกับทุกๆเครื่องอีกต่อไป

## <span id="page-37-0"></span>**5.2 ขอบเขตและข้อจ ากัดของโปรแกรมที่พัฒนา**

โครงงานระบบควบคุมการทำงานเครือข่ายได้สายขนาดย่อมได้พัฒนาขึ้นนั้นเป็นระบบที่ประกอบไป ด้วย เครื่องแม่ข่ายที่ทำหน้าที่ในการเก็บข้อมูลต่างๆของระบบ อีกทั้งยังเป็นส่วนที่ใช้ในการเป็นทางผ่านให้ ระบบสามารถเชื่อมต่อกับอินเตอร์เน็ตได้ และเครื่องแอคเซสพอยต์ที่ทำหน้าที่ในการเชื่อมต่อผู้ใช้บริการกับ ระบบ โดยมีทางผ่านระหว่างส่วนทั้งสองคือ เครื่องสวิตซ์ ซึ่งระบบดังกล่าวนี้มีขอบเขตและข้อจำกัดของ โปรแกรมที่ใช้ในการพัฒนา ดังนี้

- 1) เครื่องแอคเซสพอยต์ที่ใช้ในการพัฒนาระบบจะต้องได้รับการติดตั้งเฟิร์มแวร์ OpenWRT ตาม รุ่นหรือเวอร์ชั่นที่ได้รับการระบุไว้ในข้างต้น หรือรุ่นหรือเวอร์ชั่นใดๆที่สามารถรองรับการทำงาน ได้ตามระบบของโครงงานโดยมีประสิทธิภาพหรือผลลัพท์ของการทำงานที่เทียบเท่าหรือดีกว่า ดังนั้นอุปกรณ์ดังกล่าวที่นำมาใช้งานจะต้องสามารถรองรับการใช้งานของเฟิร์มแวร์ที่จะทำการ ติดตั้งเพิ่มได้
- 2) เครื่องแม่ข่ายที่ใช้ในการพัฒนาระบบจะต้องได้รับการติดตั้งระบบปฏิบัติการลินุกซ์ ได้ตามรุ่น หรือเวอร์ชั่นที่ได้รับการระบุไว้ในข้างต้น หรือรุ่นหรือเวอร์ชั่นใดๆที่สามารถรองรับการทำงานได้ ตามระบบของโครงงานโดยมีประสิทธิภาพหรือผลลัพท์ของการทำงานที่เทียบเท่าหรือดีกว่า
- 3) ระบบที่ได้รับการพัฒนาขึ้นนี้จะสามารถรองรับการทำงานของเครื่องแอคเซสพอยต์ที่รองรับการ กระจายสัญญาณไร้สายในย่านความถี่ที่ 2.4 GHz และ เครื่องที่รองรับทั้งในย่านความถี่ที่ 2.4 และ 5 GHz ได้

# **6 สรุปผลการด าเนินงานและข้อเสนอแนะ**

#### <span id="page-38-1"></span><span id="page-38-0"></span>**6.1 สรุปผลการด าเนินงาน**

โครงงานนี้เป็นระบบควบคุมการทำงานเครือข่ายไร้สายขนาดย่อม โดยการนำเครื่องแม่ข่ายมาใช้ใน การควบคุมและกำหนดการตั้งค่าต่างๆให้กับเครื่องลูกข่ายหรือเครื่องแอคเซสพอยต์แทนการใช้เครื่องควบคุม แบบปกติที่มีราคาแพงและใช้ทักษะเฉพาะทางในการควบคุมและกำหนดการตั้งค่าต่างๆให้กับระบบ โดย ผลสรุปที่ได้จากโครงงานนี้คือ

- 1) สามารถสร้าง เข้าดู เปลี่ยนแปลง แก้ไข หรือลบข้อมูลการตั้งค่าต่างๆเกี่ยวกับเครือข่ายไร้สายใน เครื่องแอคเซสพอยต์ได้ผ่านทางเครื่องแม่ข่าย
- 2) สามารถสร้าง เข้าดูเปลี่ยนแปลง แก้ไข หรือลบข้อมูล WLAN ที่ต้องการในการตั้งค่าให้กับ เครื่องแอคเซสพอยต์ได้ โดย WLAN ที่สามารถตั้งค่าได้นี้จะสามารถรองรับย่านความถี่ได้ในทั้ง สองช่วง คือ 2.4 และ 5 GHz
- 3) สามารถสร้าง เข้าดู เปลี่ยนแปลง แก้ไข หรือลบกล่มที่ใช้ในการจัดแบ่งส่วนสำหรับการตั้งค่า ให้กับเครื่องแอคเซสพอยต์หลายเครื่องได้ โดยกลุ่มที่ใช้ในการจัดแบ่งเหล่านี้ สามารถที่จะจัดการ WLAN ต่างๆ ที่ได้สร้างไว้ล่วงหน้าให้กับเครื่องแอคเซสพอยต์ที่อยู่ภายในระบบได้
- 4) เครื่องแอคเซสพอยต์ต่างๆที่อยู่ภายในระบบ จะถูกสร้าง เข้าดู เปลี่ยนแปลง แก้ไข หรือลบ ่ ข้อมูลได้ตามคำสั่งที่มีการกำหนดไว้อย่างมีขอบเขต และถูกต้องตามที่ผู้ทำการออกคำสั่งต้องการ

#### <span id="page-38-2"></span>**6.2 ปัญหาและอุปสรรค**

- 1) ระบบนี้พัฒนาขึ้นเพื่อใช้งานบนเครื่องแอคเซสพอยต์ชนิดรับการประมวลผลจากส่วนกลาง อุปกรณ์ที่ใช้จึงต้องสามารถรองรับการติดตั้งเฟิร์มแวร์ OpenWRT ซึ่งเป็นเฟิร์มแวร์ที่ใช้ในการ พัฒนาระบบได้ รวมถึงเฟิร์มแวร์ชนิดอื่นๆที่ทำงานอยู่บนพื้นฐานของระบบปฏิบัติการลินุกซ์ จึง ต้องมีการเลือกรุ่นและเวอร์ชั่นของอุปกรณ์เพื่อให้ได้ตามคุณสมบัติที่ระบุไว้ข้างต้น ซึ่งอุปกรณ์ ต่างๆดังกล่าวนี้ ควรจะสามารถจัดซื้อจัดหาได้ง่าย สามารถหาได้ในปริมาณมาก และมีการ รับประกันหรือบริการหลังการขายที่ดี ดังนั้นการเลือกอุปกรณ์ที่มีความเหมาะสมและคุณสมบัติ ครบถ้วนตรงกับความต้องการจึงสามารถท าได้ยาก
- 2) ระบบที่ได้รับการพัฒนาในเครื่องแม่ข่ายนี้ จะต้องสามารถรองรับการทำงานของเครื่องแอค เซสพอยต์ที่รองรับการกระจายสัญญาณในย่านความถี่ที่แตกต่างกันได้ อย่างหลากหลาย ซึ่ง

้อุปกรณ์ที่นำมาใช้ในการทดลองคุณสมบัติบางประการที่มีข้อจำกัด จึงไม่สามารถใช้ในการ ทดสอบการพัฒนาได้อย่างเต็มที่

#### <span id="page-39-0"></span>**6.3 ข้อเสนอแนะ**

โครงงานระบบควบคุมการทำงานเครือข่ายไร้สายขนาดย่อม สามารถนำไปพัฒนาเพื่อเพิ่ม ประสิทธิภาพในการทำงานในสภาวะต่างๆหรือในเงื่อนไขต่างๆได้ดียิ่งขึ้น โดยสามารถเพิ่มความสามารถได้ดัง ตัวอย่าง ดังต่อไปนี้

- เพิ่มเติมส่วนสำหรับจัดการและบริหาร VLAN ให้กับระบบได้
- เพิ่มเติมส่วนสำหรับตั้งค่าการใช้งานอย่างง่ายให้กับผู้ใช้ ซึ่งจะช่วยให้ผู้ใช้งานระบบสามารถติดตั้ง ระบบได้ง่ายขึ้น
- ปรับปรุงระบบให้จัดการควบคุมเครื่องแอคเซสพอยต์โดยการทำงานแบบคู่ขนาน เพื่อให้คำสั่งต่างๆ ถูกน าไปใช้งานกับเครื่องแอคเซสพอยต์ได้พร้อมๆกัน ไม่ต้องรอให้เครื่องใดเครื่องหนึ่งเสร็จก่อนแล้ว ค่อยท างาน เหมือนการต่อคิว ซึ่งจะช่วยให้สามารถประหยัดเวลาได้มากขึ้นกว่าเดิมหลายเท่าตัว
- เพิ่มเติมส่วนสำหรับแสดงผลสำเร็จของการทำงานที่มีลักษณะเป็นแถบในขณะที่ผู้ใช้งานทำการคำสั่ง ให้กับระบบ เพื่อให้ผู้ใช้สามารถทราบผลได้ว่าทำงานไปได้มากน้อยแค่ไหนแล้ว แต่เอาเท่าใดจึงจะ เสร็จสิ้นกระบวนการทำงาน
- พัฒนาส่วนส าหรับแก้ไขข้อมูลของเครื่องแอคเซสพอยต์แบบรายเครื่อง
- พัฒนาให้สามารถสร้างและลบข้อมลของเครื่องแอคเซสพอยต์ภายในระบบได้แบบอัตโนมัติ เมื่อมีการ ต่อเชื่อมหรือถอดถอนเครื่องแอคเซสพอยต์จากระบบ
- พัฒนาให้ระบบสามารถรองรับการเข้ารหัสของ WLAN อินเตอร์เฟสให้ครอบคลุมทุกรูปแบบ

#### **7 บรรณานุกรม**

- <span id="page-40-0"></span>[1] **ระบบเครือข่ายไร้สาย.** เข้าถึงได้จาก http://blog.eduzones.com/banny/3481 , 26 สิงหาคม 2555
- [2] **แลนไร้สาย.** เข้าถึงได้จาก http://th.wikipedia.org/wiki/Wireless\_LAN , 26 สิงหาคม 2555
- [3] นางสาวศิณีพร คันธะวิชัย, **ระบบจัดการและตรวจสอบการท างานของแอคเซสพอยต์อัตโนมัติแบบ รวมศูนย์**, โครงงานวิศวกรรมคอมพิวเตอร์ ภาควิชาวิศวกรรมคอมพิวเตอร์ มหาวิทยาลัยเกษตรศาสตร์, กรุงเทพฯ, 2554
- [4] **Thin Client.** เข้าถึงได้จาก http://en.wikipedia.org/wiki/Thin\_client , 26 สิงหาคม 2555
- [5] **Wireless Channel.** เข้าถึงได้จาก http://www.radio-electronics.com/info/wireless/wifi/80211-channels-number-frequencies-bandwidth.php, 26 สิงหาคม 2555
- [6] **OpenWRT.** เข้าถึงได้จาก http://openwrt.org/ , 20 มกราคม 2556
- [7] **Wireless Controller.** เข้าถึงได้จาก http://www.cisco.com/web/TH/solutions/smb/ products/wireless/ 2100\_series\_wireless\_lan\_controller/index.html, 26 สิ่งหาคม 2555
- [8] **โครงการแท็บเลตพีซีเพื่อการศึกษาไทย.** เข้าถึงได้จาก http://www.otpc.in.th, 19 มกราคม 2556
- [9] **List of WLAN channels.** เข้าถึงได้จาก http://en.wikipedia.org/wiki/List\_of\_WLAN\_ channels, 23 มกราคม 2556
- [10] **ท าความรู้จัก 802.11A WI-FI ย่าน 5GHz**. เข้าถึงได้จาก http://www.adslthailand.com /board/showthread.php?t=38585&page=1, 23 มกราคม 2556
- [11] **HowTo: Using the JSON-RPC API**. เข้าถึงได้จาก http://luci.subsignal.org/trac/wiki/Documentation/JsonRpcHowTo#HowTo:UsingtheJSO N-RPCAPI, 6 มีนาคม 2556
- [12] **JSON-RPC.** เข้าถึงได้จาก http://en.wikipedia.org/wiki/JSON-RPC, 6 มีนาคม 2556
- [13] **Access point คืออะไร.** เข้าถึงได้จาก http://myblogknowledge.blogspot.com/2009/08/access-point-switching-hub-accesspoint.html, 6 มีนาคม 2556
- [14] **LuCI.** เข้าถึงได้จาก http://luci.subsignal.org/trac, 6 มีนาคม 2556

#### **8 ภาคผนวก**

## <span id="page-41-1"></span><span id="page-41-0"></span>**8.1 ภาคผนวก ก. คู่มือติดตั้ง**

แบ่งส่วนการติดตั้งซอฟต์แวร์ออกเป็น 2 ส่วน ได้แก่ ส่วนของเครื่องแอคเซสพอยต์ และส่วนของ เครื่องแม่ข่าย

### <span id="page-41-2"></span>**8.1.1 ส่วนของเครื่องแอคเซสพอยต์**

ส่วนของเครื่องแอคเซสพอยต์จะมีขั้นตอนในการอัพเดตเฟิร์มแวร์ที่ได้ท าการคอมไฟล์ในเครื่องแอค เซสพอยต์ซึ่งสามารถปฏิบัติได้ดังนี้

## **8.1.1.1 อัพเดตเฟิร์มแวร์ที่ได้ท าการคอมไพล์ในเครื่องแอคเซสพอยต์**

<span id="page-41-3"></span>อัพเดตเฟิร์มแวร์ที่ได้ทำการคอมไพล์ในเครื่องแอคเซสพอยต์ยี่ห้อ TP-LINK รุ่น TL-WR1043ND ที่ใช้ ในการทดลองพัฒนาระบบนี้ โดยจะสามารถท าได้โดยปฏิบัติตามขั้นตอนดังต่อไปนี้

- นำเครื่องแอคเซสพอยต์ต่อเชื่อมกับสายชาร์ตไฟเพื่อเริ่มทำการเปิดเครื่อง
- นำเครื่องแอคเซสพอยต์ต่อเชื่อมกับสาย LAN ที่ PORT LAN ใดก็ได้ใน 4 Ports ที่อยู่ทางด้านหลัง ี ของตัวเครื่อง ปลายอีกด้านของสาย LAN ให้ทำการต่อเชื่อมเข้าสู่คอมพิวเตอร์เพื่อทำการอัพเดตเฟิร์ม แวร์
- เปิดเว็บอินเตอร์เฟสที่ใช้ในการจัดการค่าต่างๆของ TP-LINK ที่ลงมาให้อยู่ในเครื่องอยู่แล้ว (กรณี เครื่องแอคเซสพอยต์เป็นเครื่องใหม่ ให้ทำการลงและเตรียมการเฟิร์มแวร์ของระบบ TP-LINK ให้เสร็จ สิ้นก่อน)
- เลือกตัวเลือก System Tools ในด้านแถบทางด้านข้างของเว็บอินเตอร์เฟส ดังรูป 8.1

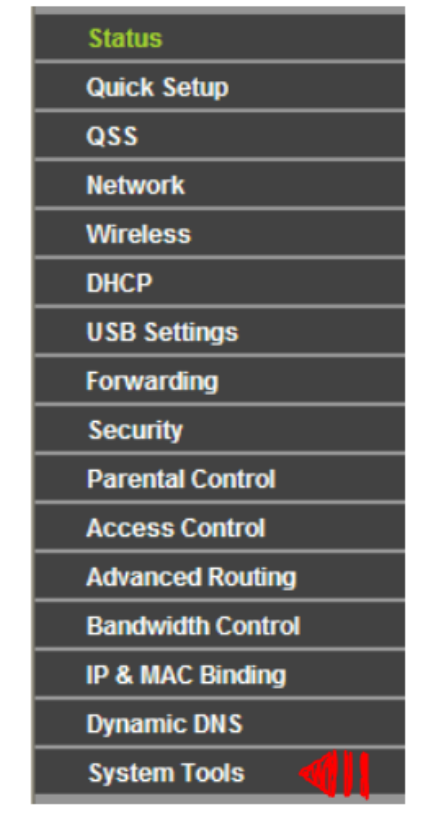

รูปที่ 8.1 แถบเมนูหลักของเว็บอินเตอร์เฟสของ TP-LINK

<span id="page-42-0"></span>- เลือกตัวเลือก Firmware Upgrade ที่เป็นเมนูย่อยจากเมนู System Tools ดังรูป 8.2

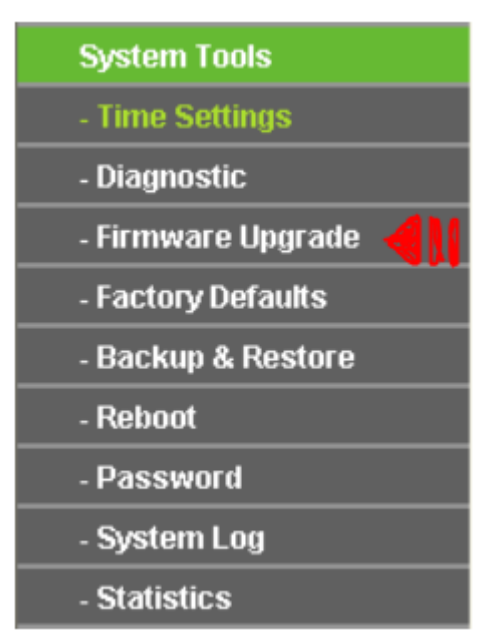

<span id="page-42-1"></span>รูปที่ 8.2 แถบเมนูรองของเว็บอินเตอร์เฟสของ TP-LINK

- ในเมนู Firmware Upgrade ให้ทำการอัพเดตเฟิร์มแวร์ที่ได้ทำการคอมไพล์เรียบร้อยแล้ว โดยการ เลือกไฟล์ .bin ดังที่แสดงด้านล่าง ที่ได้รับมาจากการคอมไพล์ลง ในเว็บอินเตอร์เฟส ดังรูป 8.3 แล้ว กด Upgrade จากนั้นเมื่อการอัพเดตเสร็จสิ้น การติดตั้งซอฟต์แวร์ในเครื่องแอคเซสพอยต์ก็จะเสร็จ สิ้นสมบูรณ์

openwrt/trunk/bin/ar71xx/openwrt-ar71xx-generic-tlwr1043nd-v1-squashfs-factory.bin

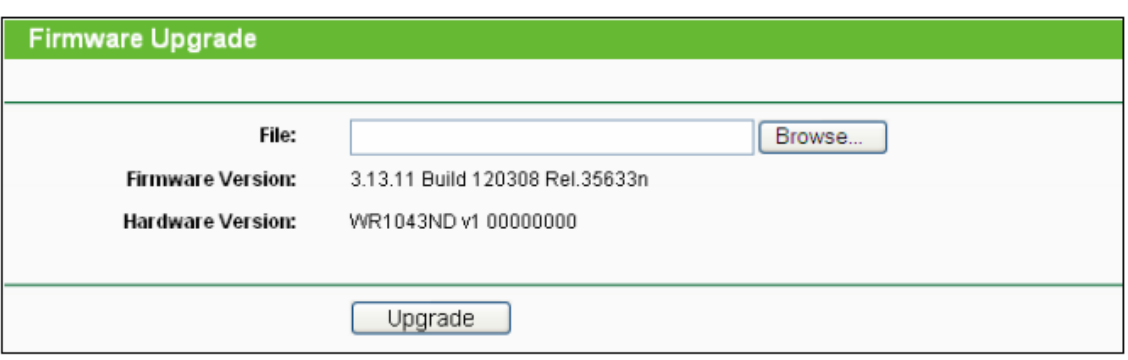

<span id="page-43-1"></span>รูปที่ 8.3 เมนู Firmware Upgrade ของเว็บอินเตอร์เฟสของ TP-LINK

### <span id="page-43-0"></span>**8.1.2 ส่วนของเครื่องแม่ข่าย**

ส่วนของเครื่องแม่ข่ายจะมีขั้นตอนใหญ่ๆ ในการติดตั้งซอฟต์แวร์ 2 ส่วน ได้แก่ ขั้นตอนในการติดตั้ง แพ็กเกจต่างๆที่จำเป็นต่อการทำงานของระบบ และ ขั้นตอนในการติดตั้งเว็บอินเตอร์เฟส

#### **8.1.2.1 การติดตั้งแพ็กเกจต่างๆที่จ าเป็นต่อการท างานของระบบ**

การติดตั้งแพ็กเกจต่างๆที่จำเป็นต่อการทำงานของระบบ เป็นขั้นตอนที่มีความสำคัญอย่างมาก และ ไม่สามารถลงแพ็กเกจใดแพ็กเกจหนึ่งขาดไปได้ เนื่องจากอาจจะส่งผลต่อประสิทธิภาพและความสามารถในการ ท างานของระบบ โดยสามารถติดตั้งแพ็กเกจทั้งหมดได้ดังขั้นตอนต่อไปนี้

- การติดตั้งเว็บเซิร์ฟเวอร์ซึ่งสามารถทดสอบการใช้งานได้โดยการเข้า URL : http://localhost จะพบ ค าว่า It works!

```
sudo apt-get install apache2
```
- การติดตั้งให้เว็บอินเตอร์เฟสสามารถใช้งาน Php ได้

```
sudo apt-get install php5 libapache2-mod-php5
sudo /etc/init.d/apache2 restart
```
- การติดตั้งระบบฐานข้อมูล

sudo apt-get install mysql-server

- การติดตั้ง PhpMyadmin

```
sudo apt-get install phpmyadmin
sudo cp /etc/phpmyadmin/apache.conf /etc/apache2/conf.d
sudo /etc/init.d/apache2 restart
```
การติดตั้งระบบฐานข้อมูล, Php และ PhpMyadmin สามารถทดลองการใช้งานได้โดยการเข้า URL : http:// localhost/phpmyadmin ถ้าสามารถเข้าสู่ระบบฐานข้อมูลได้แสดงว่าการติดตั้งเสร็จสิ้น

- การติดตั้งโปรแกรมเพื่อใช้ไลบรารี่ JSON-RPC

```
sudo apt-get install php5-curl
sudo /etc/init.d/apache2 restart
```
และทำการดาวน์โหลดไลบรารี่ที่ใช้ติดต่อ JSON-RPC ที่ https://github.com/Pozo/json-rpc-php เนื่องจากเว็บอินเตอร์เฟสที่ใช้ในการติดต่อกับผู้ใช้งานจะต้องมีการเรียกคำสั่งผ่าน JSON-RPC จึงต้อง มีการเรียกไฟล์ที่ดาวน์โหลดนี้ด้วย

- การติดตั้ง DHCP เซิร์ฟเวอร์

sudo apt-get install dhcp3-server

## **8.1.2.2 การติดตั้งเว็บอินเตอร์เฟส**

การติดตั้งเว็บอินเตอร์เฟส เพื่อให้ผู้ใช้งานระบบสามารถทำการจัดการการทำงานของเครื่องแอค เซสพอยต์ที่อยู่ภายในระบบได้ โดยผู้ใช้งานสามารถควบคุมการทำงานต่างๆทั้งหมดของระบบได้จากภายในเว็บ ้อินเตอร์เฟสดังกล่าวนี้ ซึ่งวิธีการในการติดตั้งเว็บอินเตอร์เฟสสามารถทำได้โดย คัดลอกโฟลเดอร์ Wificontroller มาไว้ภายใต้ไดเรกทอรี่ /var/www/ เมื่อคัดลอกเสร็จ สามารถทดสอบได้โดยการเข้า URL : http://localhost/wifi-controller

#### <span id="page-45-0"></span>**8.2 ภาคผนวก ข. คู่มือการใช้งาน**

แบ่งส่วนของคู่มือการใช้งานได้เป็น 2 ส่วน ได้แก่ คู่มือการใช้งานในการเชื่อมต่ออุปกรณ์ของระบบ และคู่มือการใช้งานในการใช้ระบบ

# **8.2.1 คู่มือการใช้งานในการเชื่อมต่ออุปกรณ์ของระบบ**

คู่มือการใช้งานในการเชื่อมต่ออุปกรณ์ของระบบ คือขั้นตอนในการแสดงการเชื่อมต่ออุปกรณ์ของ โครงงานนี้ให้ทราบ เพื่อให้ผู้ใช้งานสามารถน าไปปฏิบัติตามและสามารถใช้งานโครงงานได้อย่างมีประสิทธิภาพ ตามที่ได้ถูกพัฒนาขึ้น โดยมีขั้นตอนในการเชื่อมต่ออุปกรณ์ดังนี้

- ติดตั้งเครื่องแม่ข่ายในพื้นที่ที่ต้องการวางระบบ โดยให้เชื่อมต่อสาย LAN ที่ใช้ในการออกสู่ ้อินเตอร์เน็ตเข้ากับเครื่องแม่ข่าย และทำการเชื่อมต่อสาย LAN อีกเส้นหนึ่งจากเครื่องแม่ข่ายมายัง สวิตซ์ที่ใช้ในการต่อเชื่อมกับเครื่องแอคเซสพอยต์หลายเครื่องที่อยู่ในระบบเข้าด้วยกัน ดังรูปที่ 8.4

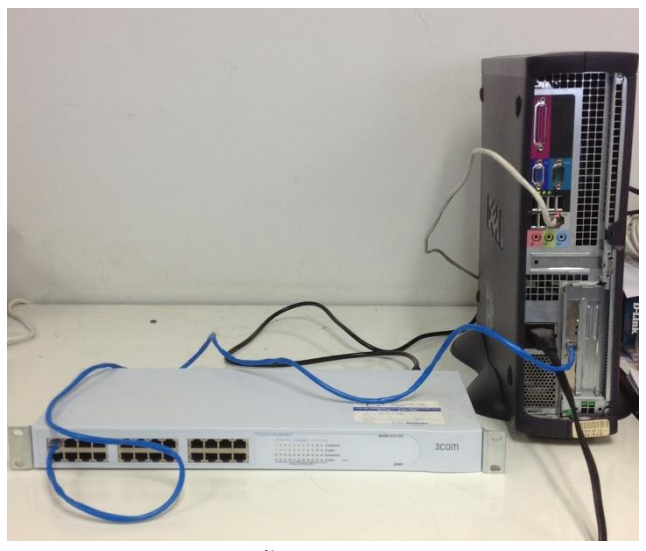

รูปที่ 8.4 การติดตั้งเครื่องแม่ข่ายกับระบบ

<span id="page-46-0"></span>- ติดตั้งเครื่องแอคเซสพอยต์เข้าสู่ระบบ โดยการเสียบสาย LAN เข้าที่ Port LAN ช่องใดช่องหนึ่งทาง ด้านหลังของเครื่องแอคเซสพอยต์ ดังรูปที่ 8.5 และจึงนำปลายสาย LAN อีกด้านหนึ่งที่เหลืออยู่เสียบ เข้ากับช่องบนเครื่องสวิตซ์ที่เตรียมไว้ดังรูปที่ 8.6

<span id="page-46-1"></span>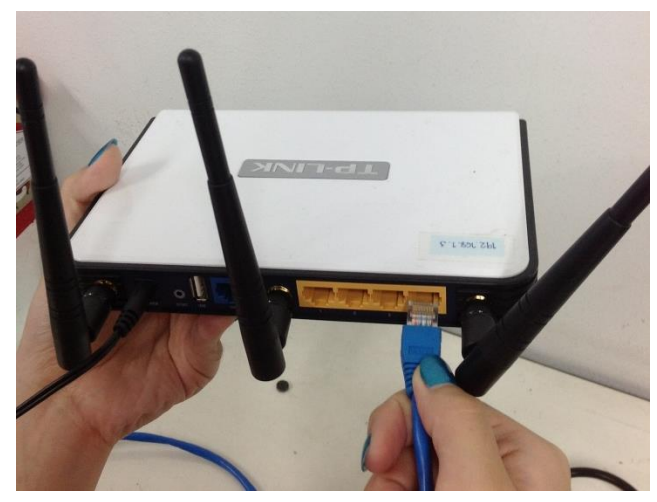

รูปที่ 8.5 การต่อเชื่อมสาย LAN ที่เครื่องแอคเซสพอยต์

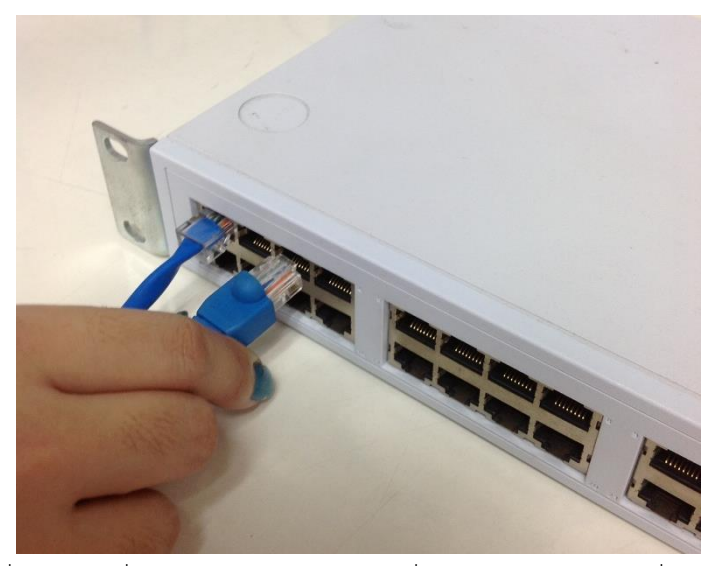

รูปที่ 8.6 การเชื่อมต่อสาย LAN ระหว่างเครื่องแอคเซสพอยต์กับเครื่องสวิตซ์

<span id="page-47-0"></span>โดยผู้ใช้งานสามารถเพิ่มจำนวนของเครื่องแอคเซสพอยต์เข้าในระบบได้ตามที่ต้องการ ที่ ซึ่งถือได้ว่า ระบบสามารถติดตั้งได้อย่างเสร็จสมบูรณ์ โดยเครื่องแอคเซสพอยต์ที่นำมาต่อเชื่อมกับระบบนี้ ไม่ จ าเป็นต้องเป็นเครื่องที่มีรุ่นหรือยี่ห้อที่ตรงกัน แต่ต้องสามารถรองรับการใช้งาน OpenWRT ได้ ดังรูป 8.7

<span id="page-47-1"></span>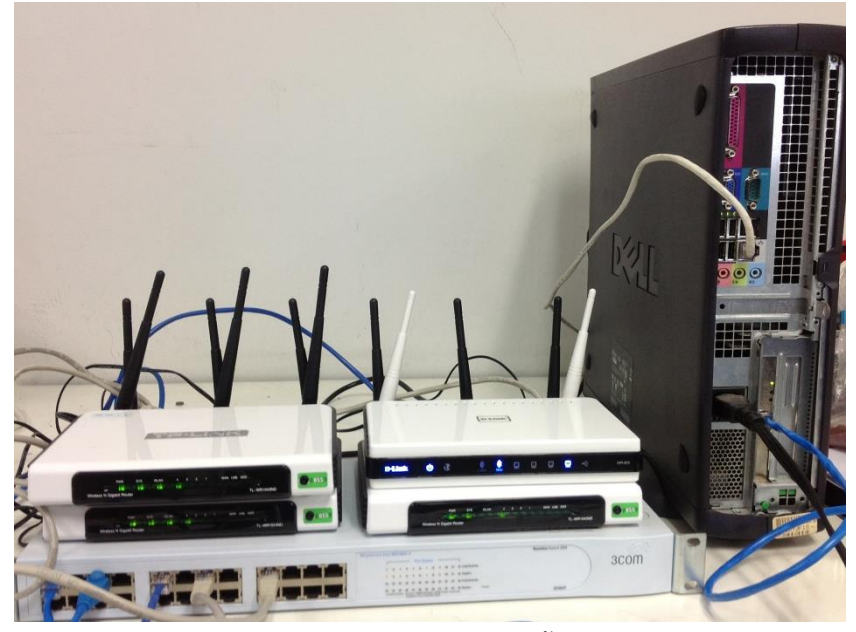

รูปที่ 8.7 ภาพรวมของระบบเมื่อท ามีการติดตั้งอุปกรณ์แบบสมบูรณ์

#### **8.2.2 คู่มือการใช้งานในการใช้ระบบ**

คู่มือการใช้งานในการใช้ระบบ คือขั้นตอนในการใช้งานระบบ รวมถึงความสามารถในการทำงานของ ระบบอีกด้วย ซึ่งคู่มือการใช้งานในการใช้ระบบนี้ถูกจัดทำขึ้นเพื่อผู้ดูแลระบบ เนื่องจากผู้ดูแลระบบจะต้องเป็น ผู้ที่ใช้งานระบบของโครงงานนี้ จึงต้องศึกษาถึงวิธีการใช้งานโดยละเอียด เพื่อให้สามารถใช้ประสิทธิภาพได้ อย่างสูงที่สุด โดยได้แสดงการใช้งานตามหัวข้อดังต่อไปนี้

- การยืนยันตัวผู้ดูแลระบบก่อนเข้าใช้งาน โดยการป้อนชื่อผู้ใช้งานและรหัสผ่าน ดังรูป 8.8

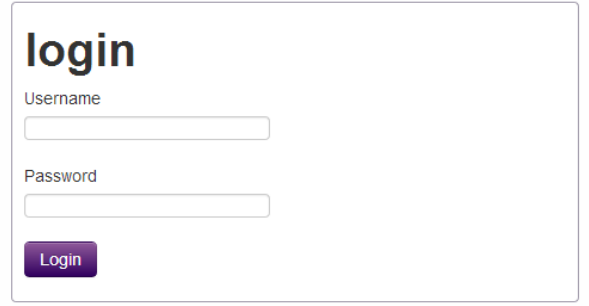

รูปที่ 8.8 เว็บอินเตอร์เฟสหน้ายืนยันการเข้าถึงระบบ

<span id="page-48-0"></span>โดยมีเงื่อนไขในการตรวจสอบดังต่อไปนี้

- ชื่อผู้ใช้และรหัสผ่านจะต้องถูกต้องตรงกันกับข้อมูลในระบบฐานข้อมูล
- จะต้องกรอกรายละเอียดของชื่อผู้ใช้และรหัสผ่านให้ครบทุกช่อง
- รหัสผ่านที่ใช้ในการเข้าระบบจะต้องมีความยาวไม่ต่ำกว่า 8 ตัวอักษร

ถ้าเงื่อนไขที่ทำการตรวจสอบไม่ถูกต้องตรงตามที่กำหนด จะมีการแจ้งเตือนจากทางระบบให้ผู้ใช้งาน ระบบได้ทราบทันที ดังรูป 8.9

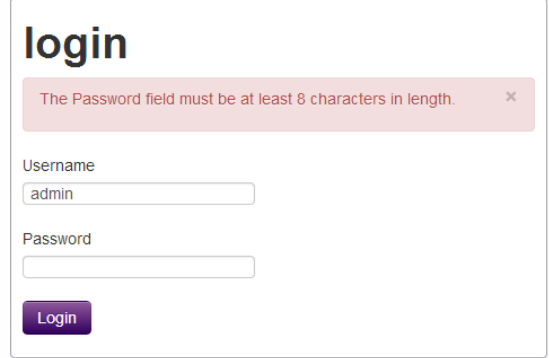

<span id="page-48-1"></span>รูปที่ 8.9 เว็บอินเตอร์เฟสหน้ายืนยันการเข้าถึงระบบเมื่อมีการเข้าถึงแบบผิดเงื่อนไข

- หน้าแรกหลังจากที่ผู้ใช้งานมีการผ่านเข้าสู่ระบบแล้ว จะมีลักษณะดังรูป 8.10 ซึ่งเป็นเว็บอินเตอร์เฟส ที่สามารถทำงานได้แบบตอบสนองต่อทุกๆขนาดของหน้าจอที่ใช้ในการแสดงผล ทำให้ผู้ใช้งาน สามารถเข้าสู่ระบบได้อย่างสะดวกและง่ายได้ ไม่ว่าจะใช้อุปกรณ์ใดๆในการเข้าถึง

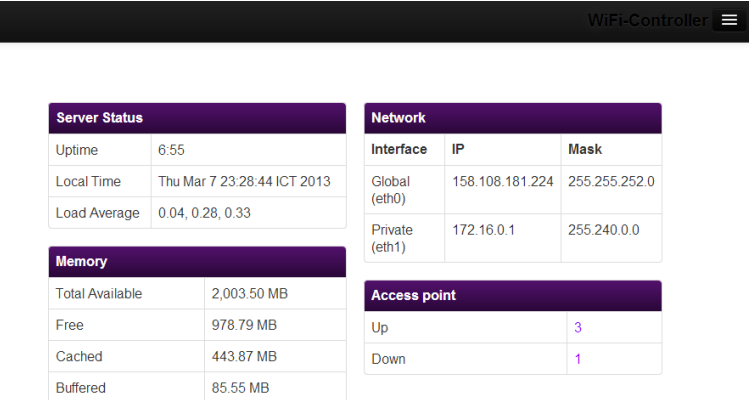

รูปที่ 8.10 เว็บอินเตอร์เฟสของหน้าแรกของระบบเมื่อยืนยันการเข้าถึงระบบแล้ว

- <span id="page-49-0"></span>- ส่วนที่ได้รับการพัฒนาจากโครงงานนี้ ประกอบไปด้วย 2 ส่วน คือเมนู Configuration และ WLAN ี่ ซึ่งสามารถเลือกเข้าใช้งานได้ผ่านทางแถบเมนูสีดำทางด้านบน
- -<br>ส่วน Configuration เมนู จะเป็นส่วนที่ให้ผู้ใช้สามารถเข้ามาทำการจัดการหรือเปลี่ยนแปลงการตั้งค่า ใดๆของเครื่องแอคเซสพอยต์ โดยมีหน้าแรกของเมนูเป็นดังรูปที่ 8.11

<span id="page-49-1"></span>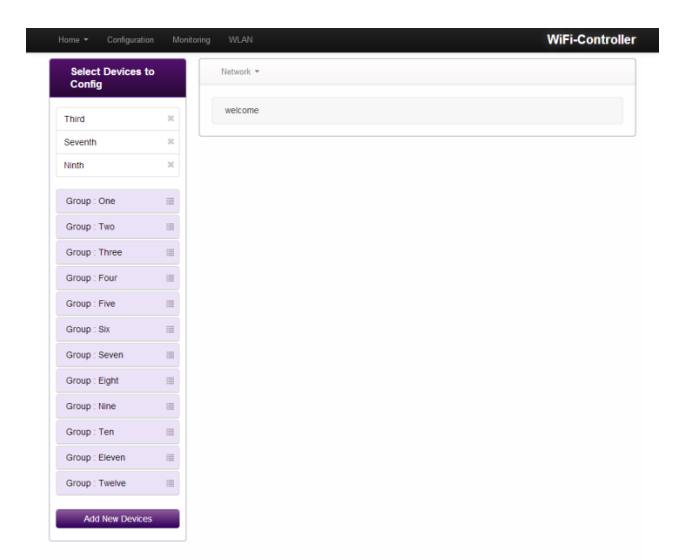

รูปที่ 8.11 เว็บอินเตอร์เฟสเมนู Configuration

โดยแถบทางด้านซ้ายมือ จะแสดงรายชื่อของเครื่องแอคเซสพอยต์ที่เชื่อมต่ออยู่กับระบบ ซึ่งผู้ใช้งาน จะสามารถทราบหมายเลขไอพีแอดเดรสได้โดยการวางเมาส์ไว้ที่เหนือรายชื่อนั้นๆ ดังรูปที่ 8.12 โดย จะมีการแบ่งเครื่องแอคเซสพอยต์เป็น 2 ส่วน โดยในส่วนแรก ดังรูปที่ จะอยู่ทางด้านบนสุดของแถบ คือส่วนที่เครื่องแอคเซสพอยต์ไม่ได้มีการจัดกลุ่มให้อยู่ในกลุ่มใดของระบบการจัดกลุ่ม ซึ่งกล่าวถึงใน ล าดับถัดๆไป

| <b>Select Devices to</b><br><b>Config</b> |  |
|-------------------------------------------|--|
| <b>Third</b>                              |  |
| Seventh<br>172.16.0.3                     |  |
| <b>Ninth</b>                              |  |

รูปที่ 8.12 ส่วนของรายชื่อเครื่องแอคเซสพอยต์ที่ไม่ได้มีการจัดกลุ่ม

<span id="page-50-0"></span>ในส่วนที่สอง จะอยู่ถัดมาจากส่วนแรก โดยจะมีการแสดงรายชื่อของกลุ่มที่ได้มีการจัดไว้ ผู้ใช้งาน สามารถคลิกที่ชื่อของกลุ่ม เพื่อแสดงรายชื่อของเครื่องแอคเซสพอยต์ที่เป็นสมาชิกอยู่ในกลุ่มนั้นๆได้ ดังรูป 8.13

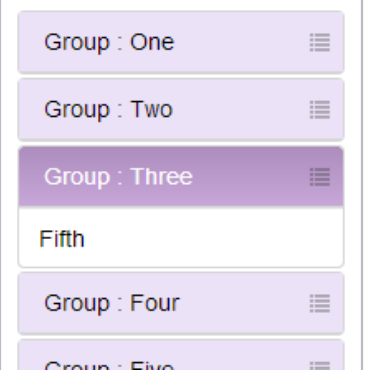

รูปที่ 8.13 ส่วนของรายชื่อเครื่องแอคเซสพอยต์ที่ได้รับการจัดอยู่ในกลุ่ม

<span id="page-50-1"></span>ผู้ใช้งานจะสามารถเลือกดูรายละเอียดข้อมูลเกี่ยวกับการตั้งค่าการใช้งานอินเตอร์เน็ตไร้สายของเครื่อง แอคเซสพอยต์เครื่องหนึ่งๆ ได้โดยการคลิกเลือกที่รายชื่อของเครื่องแอคเซสพอยต์ที่ต้องการ และ จากนั้นจึงคลิกเลือกที่แถบเมนู Network ทางด้านขวามือ ซึ่งเป็นพื้นที่สำหรับแสดงผลข้อมูล แล้ว จากนั้นจึงเลือกตัวเลือก Wifi ที่ปรากฏบน Dropdown menu ดังรูปที่ 8.14

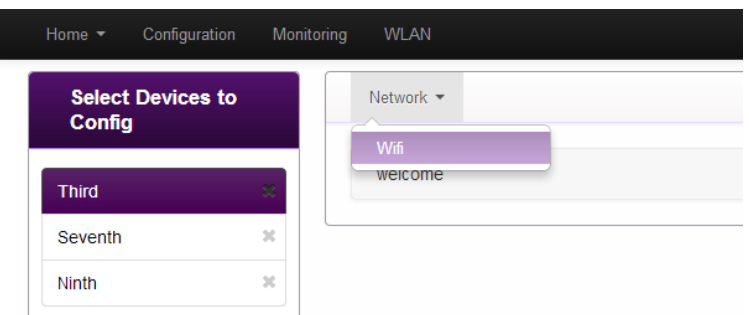

รูปที่ 8.14 ภาพการเลือกดูข้อมูลรายเครื่องของแอคเซสพอยต์

<span id="page-51-0"></span>ข้อมูลที่ร้องขอไปจะปรากฏขึ้นทางแถบด้านขวาดังรูปที่ 8.15 ซึ่งประกอบไปด้วยส่วนที่เกี่ยวข้องกับ การเปลี่ยนแปลงค่าช่องสัญญาณ ความแรงของสัญญาณ ประเภทของสัญญาณที่ปล่อง และประเทศที่ ใช้งาน โดยจะเห็นได้ว่าข้อมูลที่แสดงอยู่ในรูปของช่องที่สามารถเปลี่ยนแปลงค่าได้ โดยผู้ใช้งาน สามารถแก้ไขปรับปรุงค่าที่ได้รับการตั้งไว้ได้จากหน้าเพจนี้ และเมื่อเสร็จสิ้นการปรับปรุงค่า ให้ทำการ คลิกที่ปุ่ม Submit บริเวณด้านล่างเพื่อให้ระบบทำการปรับปรุงข้อมูลที่ถูกจัดเก็บอยู่ในเครื่องแอค เซสพอยต์ และมีข้อมูลอีกส่วนหนึ่งที่เกี่ยวของกับ Wifi-interface ที่เป็นข้อมูลที่ไม่สามารถปรับปรุงได้ แต่ผู้ใช้งานสามารถเลือกดูรายละเอียดได้ ซึ่งการแก้ไขข้อมูลในส่วนดังกล่าวนี้จะกล่าวถึงในอันดับ ถัดๆไป

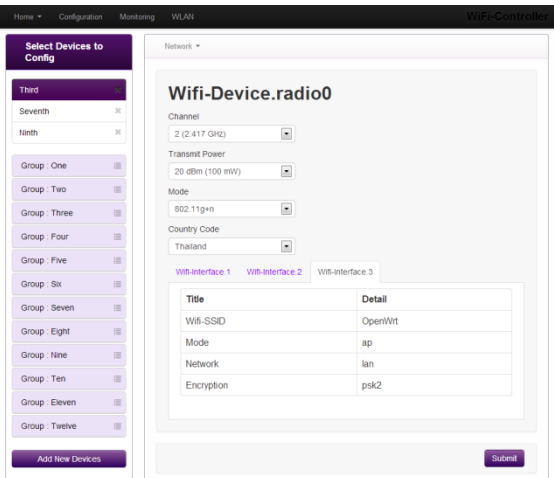

<span id="page-51-1"></span>รูปที่ 8.15 ภาพรายละเอียดของข้อมูลเมื่อมีการเลือกข้อมูลของเครื่องแอคเซสพอยต์ในระบบ

- การเพิ่มรายชื่อของเครื่องแอคเซสพอยต์ลงในระบบสามารถจัดการได้โดยการคลิกที่ปุ่ม เพิ่มอุปกรณ์ ใหม่ บริเวณด้านล่างสุดของแถบทางด้านซ้ายมือ ดังรูปที่ 8.16

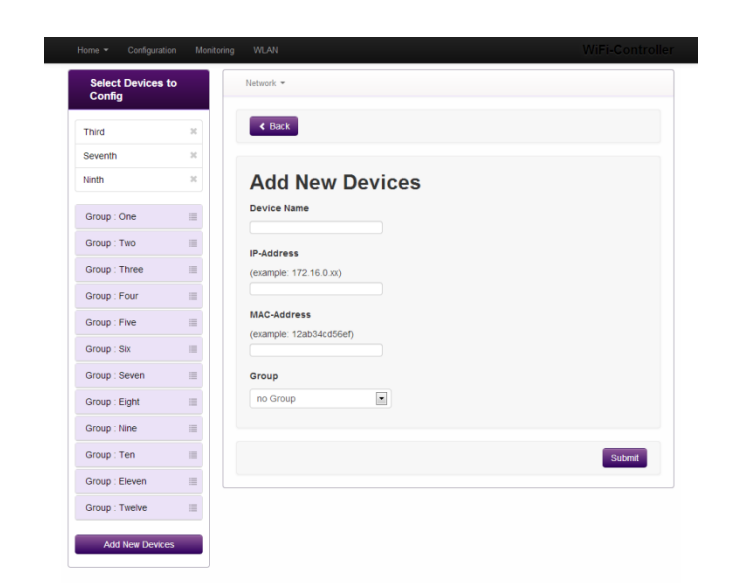

รูปที่ 8.16 เว็บอินเตอร์เฟสหน้าเพิ่มรายชื่อของเครื่องแอคเซสพอยต์ในระบบ

<span id="page-52-0"></span>- ส่วน WLAN เมนู จะเป็นส่วนที่ให้ผู้ใช้สามารถเข้ามาทำการจัดการหรือเปลี่ยนแปลงการตั้งค่าใดๆของ Wireless LANs ซึ่งจะประกอบไปด้วย การตั้งค่า WLAN ที่เปิดให้ผู้ใช้โดยทั่วไปสามารถลงทะเบียน เข้าใช้งานอินเตอร์เน็ตผ่านทางระบบได้ และส่วนสำหรับการจัดแบ่งกลุ่มของเครื่องแอคเซสพอยต์ เพื่อให้ผู้ดูแลระบบสามารถจัดการปรับปรุงค่าต่างๆของเครื่องแอคเซสพอยต์หลายๆเครื่องได้ในเวลา เดียวกัน โดยในหน้าแรกของเมนูนี้จะสามารแสดงได้ดังรูปที่ 8.17

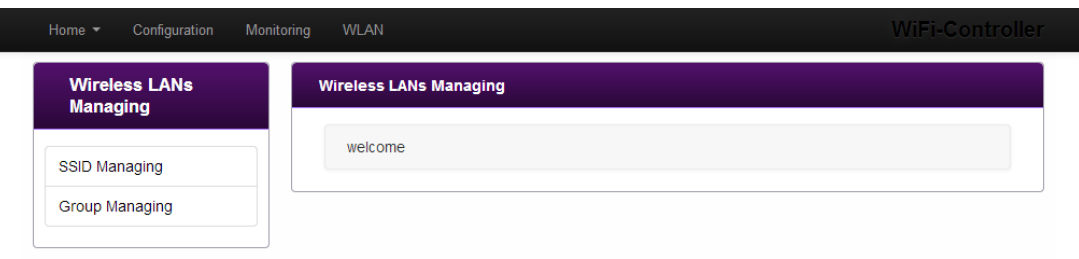

รูปที่ 8.17 เว็บอินเตอร์เฟสแสดงเมนู WLAN

<span id="page-52-1"></span>แถบทางด้านซ้ายมือของหน้าเมนูนี้จะสามารถแบ่งได้เป็น 2 หัวข้อใหญ่ๆ อันได้แก่ ส่วนสำหรับจัดการ ตั้งค่า SSID หรือ Wifi-Interface และอีกส่วนคือส่วนสำหรับจัดการแบ่งกลุ่ม

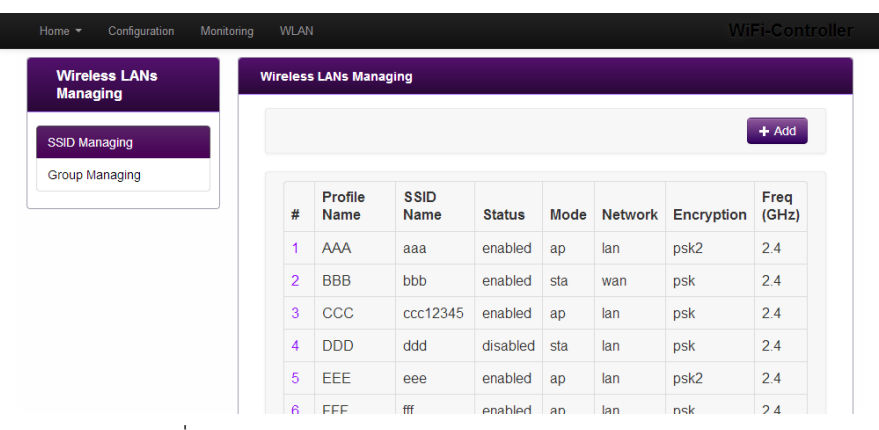

 $\overline{\phantom{a}}$ 

รูปที่ 8.18 ภาพส่วนจัดการ Wifi-Interface ในเมนู WLAN

<span id="page-53-0"></span>ส่วนจัดการ Wifi-interface นั้นจะมีการแสดงรายละเอียดดังรูป 8.18 ซึ่งผู้ใช้งานสามารถทำการเพิ่ม รายชื่อหรือแก้ไขข้อมูลต่างๆที่เกี่ยวข้องกับ Wifi-interface ได้ในส่วนนี้ นอกเหนือจากนั้น ในส่วน จัดการกลุ่มของเครื่องแอคเซสพอยต์ จะมีการแสดงรายละเอียดดังรูป 8.19

| Home -<br>Configuration                 | Monitoring<br><b>WLAN</b> |                               |                            | WiFi-Controller |
|-----------------------------------------|---------------------------|-------------------------------|----------------------------|-----------------|
| <b>Wireless LANs</b><br><b>Managing</b> |                           | <b>Wireless LANs Managing</b> |                            |                 |
| SSID Managing                           |                           |                               |                            | $+$ Add         |
| <b>Group Managing</b>                   | #                         | <b>Group Name</b>             | <b>Description</b>         |                 |
|                                         |                           | One                           | first group $(a, e)$       | ۶               |
|                                         | $\overline{2}$            | Two                           | second group test 2 (b, e) | r               |
|                                         | 3                         | <b>Three</b>                  | third group (c)            | ۶               |
|                                         |                           |                               |                            |                 |

รูปที่ 8.19 ภาพส่วนจัดการกลุ่มของเครื่องแอคเซสพอยต์ ในเมนู WLAN

<span id="page-53-1"></span>- ส่วน Group Managing หรือส่วนจัดการกลุ่มของเครื่องแอคเซสพอยต์ที่ได้กล่าวไปในข้างต้น ผู้ใช้งาน สามารถเพิ่มหรือแก้ไขรายละเอียดเกี่ยวกับการตั้งค่ากลุ่มได้จากในส่วนนี้ดังรูปที่ 8.20

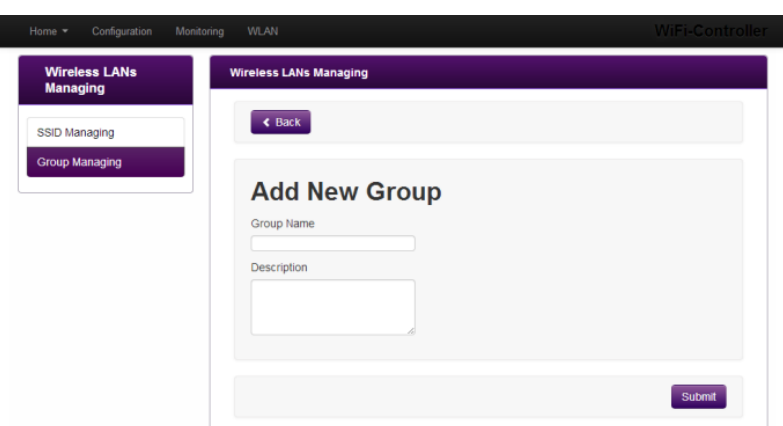

รูปที่ 8.20 เว็บอินเตอร์เฟสหน้าเพิ่มรายชื่อกลุ่มที่ใช้ในการจัดการเครื่องแอคเซสพอยต์

<span id="page-54-0"></span>การตรวจสอบหรือจัดการข้อมูลรายละเอียดในการจัดการกลุ่มสามารถท าได้โดยการคลิกเลือกที่ หมายเลข หน้าชื่อของกลุ่มนั้นๆ จะปรากฏข้อมูลที่สามารถท าแก้ไขได้ทั้งสิ้น 3 แถบ โดยแถบแรก (แถบ General) ผู้ใช้จะสามารถแก้ไขชื่อหรือคำบรรยายของกลุ่มได้ดังรูปที่ 8.21

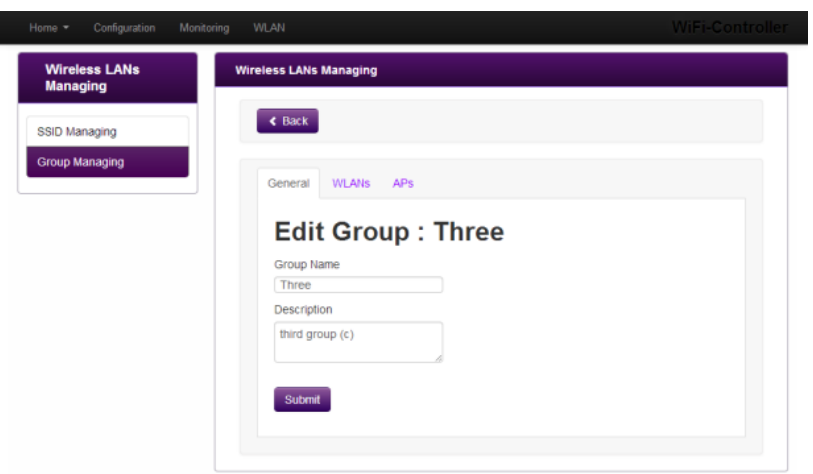

<span id="page-54-1"></span>รูปที่ 8.21 เว็บอินเตอร์เฟสหน้าแก้ไขชื่อและคำบรรยายของกลุ่มที่ใช้ในการจัดการเครื่องแอคเซสพอยต์

ในแถบที่สอง (แถบ WLANs) ใช้ในการระบุ Wireless LAN อินเตอร์เฟสให้กับเครื่องสมาชิกแอค เซสพอยต์ของกลุ่มนั้นๆ ว่าจะมีอินเตอร์เฟสใดบ้างที่จะถูกตั้งค่าให้ โดยแต่ละกลุ่ม สามารถใช้งาน อินเตอร์เฟสที่ซ้ าซ้อนกันได้ กล่าวคือ หนึ่งอินเตอร์เฟส มีได้หลายกลุ่ม และแต่ละกลุ่มมีได้หลาย อินเตอร์เฟส ดังรูปที่ 8.22 ซึ่งการเพิ่มอินเตอร์เฟส สามารถท าได้โดยการคลิกที่ปุ่ม เพิ่ม WLAN ใหม่

้ด้านขวาบนของกรอบหน้าต่างแก้ไขนั้นๆ ส่วนการลบอินเตอร์เฟสทั้งได้ทำการตั้งค่าไว้แล้วสามารถทำ ได้โดยการคลิกเลือกที่เครื่องหมายกากบาท (X) บริเวณด้านหลังของชื่ออินเตอร์เฟส

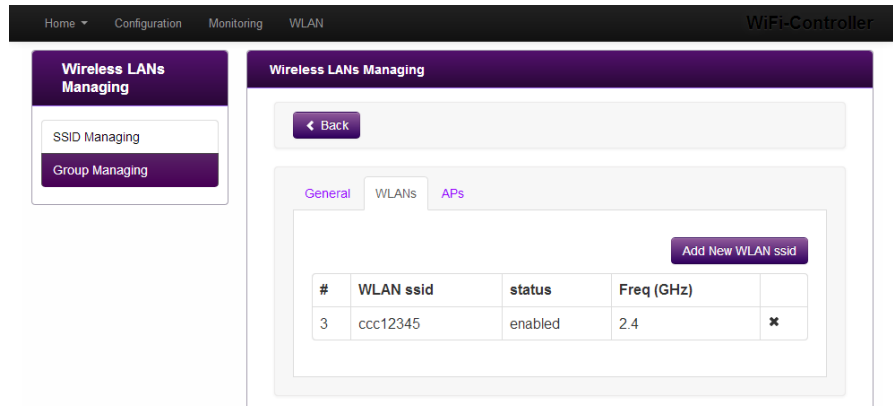

<span id="page-55-0"></span>รูปที่ 8.22 เว็บอินเตอร์เฟสหน้าแก้ไขอินเตอร์เฟสให้กับกลุ่มที่ใช้ในการจัดการเครื่องแอคเซสพอยต์

แถบสุดท้าย (แถบ APs) ใช้ในการตั้งค่าสมาชิกเครื่องแอคเซสพอยต์ให้อยู่ในกลุ่มหรือไม่ โดยจะ แบ่งเป็น 2 ส่วน ในส่วนแรกจะเป็นรายชื่อของเครื่องสมาชิกแอคเซสพอยต์ที่ได้รับการตั้งค่าให้อยู่ใน กลุ่มเดิมอยู่แล้ว กับส่วนที่สองคือรายชื่อของเครื่องแอคเซสพอยต์ที่ไม่ได้เป็นสมาชิกในกลุ่มใดอยู่เลย และสามารถที่จะทำการย้ายเข้าสู่ในกลุ่มอื่นได้ ดังรูปที่ 8.23 โดยการย้ายเครื่องแอคเซสพอยต์เข้าสู่ กลุ่ม สามารถทำได้โดยการคลิกเลือกเครื่องหมายในช่องสี่เหลี่ยมหน้ารายชื่อด้านขวามือ หรือทำ เครื่องหมายในช่องสี่เหลี่ยมด้านบนสุดเพื่อเลือกทุกช่องหรือเอาเครื่องหมายออกทุกช่อง ก่อนคลิกที่ เครื่องหมายถูก (/)บริเวณด้านขวาของตารางเพื่อทำการยืนยัน ซึ่งจะอธิบายวิธีได้ในส่วนถัดไป

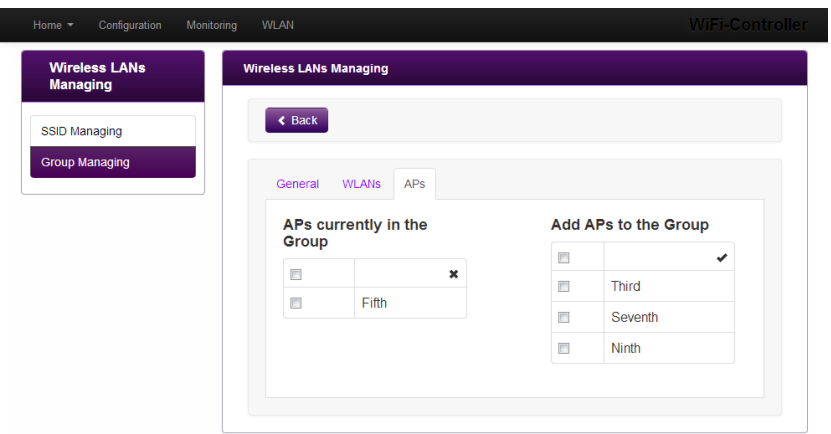

<span id="page-55-1"></span>รูปที่ 8.23 เว็บอินเตอร์เฟสหน้าแก้ไขสมาชิกของกลุ่มที่ใช้ในการจัดการเครื่องแอคเซสพอยต์

- การเพิ่มเครื่องแอคเซสพอยต์ให้เป็นสมาชิกของกลุ่มที่ต้องการในส่วนจัดการกลุ่มของเครื่องแอค เซสพอยต์ สามารถท าได้โดยการคลิกท าเครื่องหมายหน้าชื่อของเครื่องที่ต้องการ แล้วคลิกที่ เครื่องหมายถูก (/) ที่ด้านขวาบนของตาราง ดังรูปที่ 8.24 ซึ่งผลที่ได้จากการทำงานจะได้ดังรูปที่ 8.25

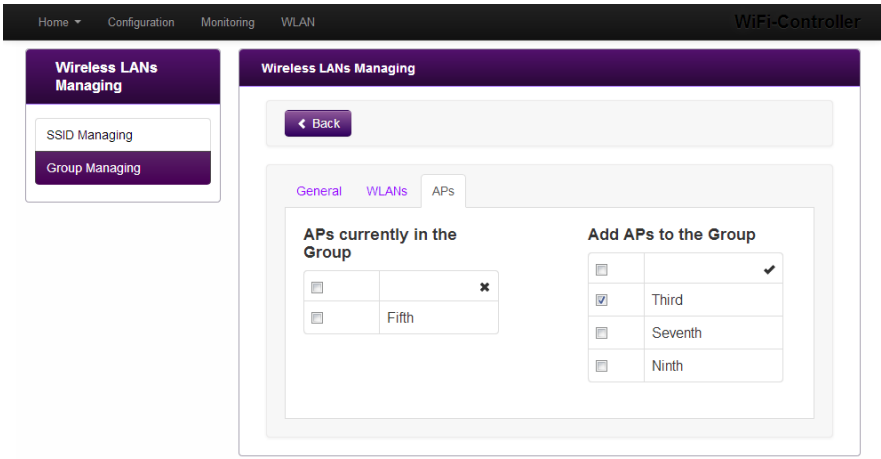

<span id="page-56-0"></span>รูปที่ 8.24 เว็บอินเตอร์เฟสหน้าแก้ไขสมาชิกของกลุ่มเมื่อต้องการเพิ่มเครื่องแอคเซสพอยต์ชื่อ Third

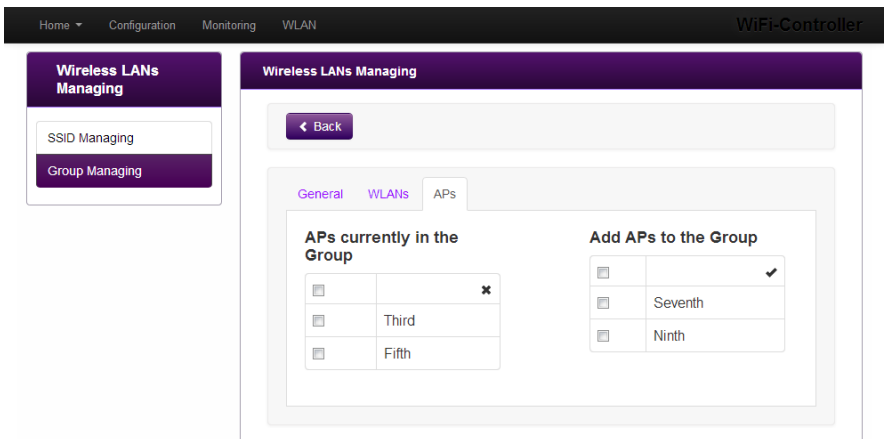

<span id="page-56-1"></span>รูปที่ 8.25 เว็บอินเตอร์เฟสหน้าแก้ไขสมาชิกของกลุ่มเมื่อเครื่องแอคเซสพอยต์ชื่อ Third ได้เป็นสมาชิกกลุ่ม

ตรวจสอบความถูกต้องได้โดยการเข้าสู่เมนู Configuration จะพบว่าเครื่องแอคเซสพอยต์ชื่อ Third ได้ถูกบรรจุอยู่ในกลุ่มชื่อ Three เป็นที่เรียบร้อยแล้ว ดังรูปที่ 8.26 ซึ่งเปรียบเทียบได้กับรูปที่ 8.13 ซึ่ง เป็นรูปที่แสดงถึงสมาชิกในกลุ่ม Three ก่อนที่จะมีการเพิ่มสมาชิกใหม่ ที่ยังมีเพียงเครื่องแอค เซสพอยต์ชื่อ Fifth เท่านั้นที่เป็นสมาชิก

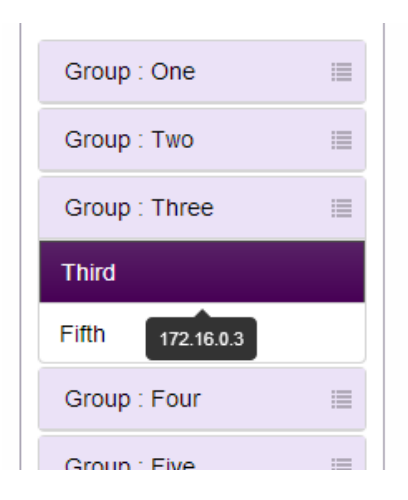

<span id="page-57-0"></span>รูปที่ 8.26 เว็บอินเตอร์เฟสที่แสดงรายชื่อสมาชิกในกลุ่ม Three หลังจากได้รับการเพิ่มสมาชิกใหม่

สามารถตรวจสอบว่าเครื่องแอคเซสพอยต์ที่ได้รับการบรรจุอยู่ในกลุ่มใดๆ จะต้องได้รับการตั้งค่า WLAN อินเตอร์เฟสของกลุ่มนั้นๆด้วย โดยการเลือกเมนู Network > Wifi เพื่อตรวจสอบสถานะของ Wifi-Interface จะพบว่าได้รับการเพิ่มอินเตอร์เฟสที่ถูกตั้งค่าให้กับกลุ่มนั้นๆเพิ่มขึ้นมาด้วย ดังรูปที่ 8.27 ซึ่งจะเห็นได้ว่า อินเตอร์เฟสที่มี SSID ชื่อ ccc12345 ได้ถูกเพิ่มขึ้นมาซึ่งตรงกับที่ตั้งไว้ในกลุ่มดัง รูปที่ 8.22

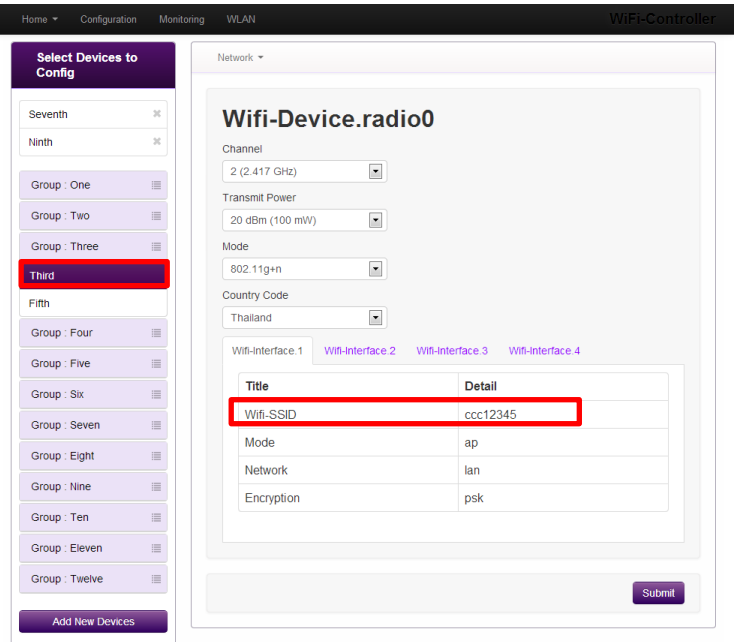

<span id="page-57-1"></span>รูปที่ 8.27 เว็บอินเตอร์เฟสที่แสดงรายละเอียดของ Wifi-Interface ที่ถูกเพิ่มขึ้นหลังเป็นสมาชิกในกลุ่มใหม่

เครื่องคอมพิวเตอร์แล็บท็อป แท็บเลต หรือ สมาร์ทโฟน จะต้องสามารถค้นพบอินเตอร์เฟสที่ได้รับ การตั้งค่าให้ใหม่นี้ด้วย ดังรูปที่ 8.28

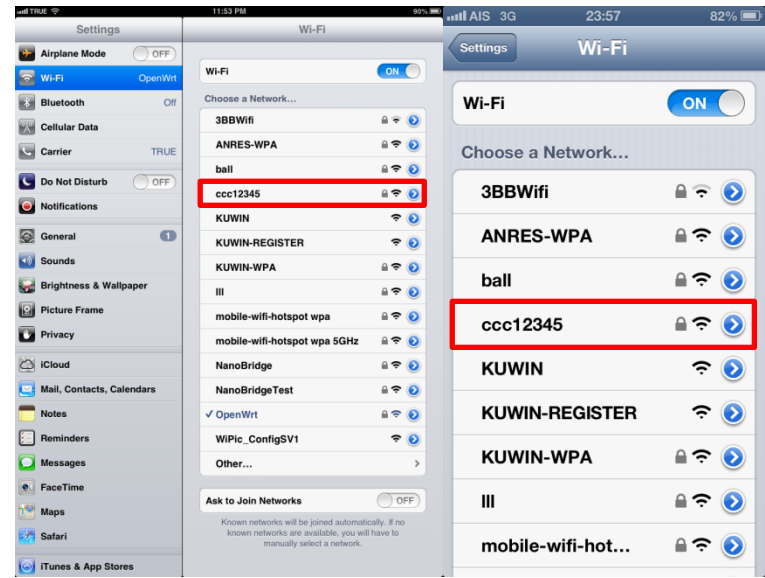

<span id="page-58-0"></span>รูปที่ 8.28 ผลลัพธ์การแสดงผลจากเครื่องแท็บเลตไอแพต (iPad) และเครื่องสมาร์ทโฟนไอโฟน (iPhone) ตามล าดับ เมื่อเพิ่มอินเตอร์เฟสที่เปิดใช้งานใหม่ให้กับเครื่องแอคเซสพอยต์

- สามารถแก้ไขรายละเอียดของ WLAN อินเตอร์เฟสได้ผ่านทางเมนู SSID Managing โดยการเข้าสู่ หน้าเมนู แล้วจึงคลิกเลือกตัวเลขด้านหน้าเพื่อทำการแก้ไขรายละเอียดได้ดังรูปที่ 8.29

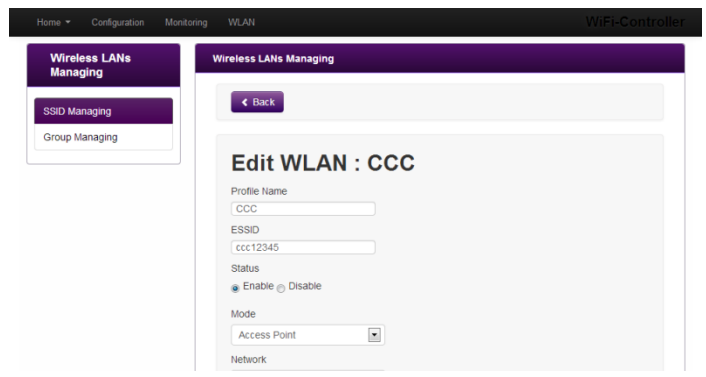

รูปที่ 8.29 เว็บอินเตอร์เฟสหน้าแก้ไข WLAN อินเตอร์เฟส

<span id="page-58-1"></span>ทดลองแก้ไขชื่อ SSID ของ WLAN อินเตอร์เฟสที่แสดงในอุปกรณ์ชนิดต่างๆ โดยการเปลี่ยนชื่อที่ ช่องว่าง ESSID แล้วกดปุ่มตกลง ดังรูปที่ 8.30 และที่หน้าแสดงรายละเอียดในเมนู SSID Managing จะถูกเปลี่ยนแปลงไปตามที่มีการแก้ไข ดังรูปที่ 8.31 นอกเหนือจากนั้นจะพบว่าในอุปกรณ์ต่างๆ จะมี การเปลี่ยนแปลงเกิดขึ้น ดังรูปที่ 8.31 กล่าวคือชื่อ SSID ที่แสดงในเน็ตเวิร์คจะถูกแก้ไขชื่อให้แสดงผล เปลี่ยนแปลงไป ซึ่งการแก้ไขดังกล่าวนี้สามารถแก้ไขค่าอื่นๆนอกเหนือจาก ESSID ได้เช่นกัน

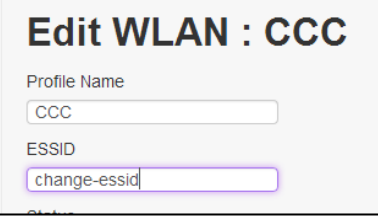

<span id="page-59-0"></span>รูปที่ 8.30 เว็บอินเตอร์เฟสเมื่อแก้ไขรายละเอียด ESSID ในหน้าแก้ไขข้อมูล WLAN อินเตอร์เฟส

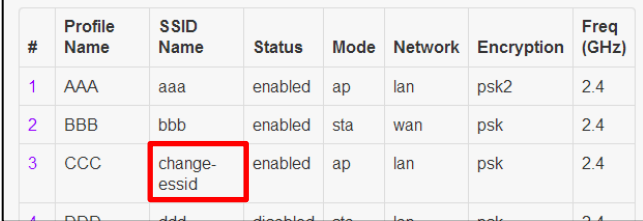

<span id="page-59-1"></span>รูปที่ 8.31 เว็บอินเตอร์เฟสหน้าแรกของแถบเมนู SSID Managing เมื่อมีการเปลี่ยนแปลง ESSID

| all TRUE <sub>?</sub>                  | 12:01 AM                     | $89\%$ = $\frac{1}{2}$ | ull AIS 3G<br>0:02       | $81\%$                        |
|----------------------------------------|------------------------------|------------------------|--------------------------|-------------------------------|
| <b>Settings</b>                        | Wi-Fi                        |                        |                          |                               |
| <b>Airplane Mode</b><br>OFF            |                              |                        | Wi-Fi<br><b>Settings</b> |                               |
| $\sim$<br>Wi-Fi<br>OpenWrt             | Wi-Fi                        | ON                     |                          |                               |
| Bluetooth<br>Off                       | Choose a Network             |                        | Wi-Fi                    | ON                            |
| <b>Cellular Data</b>                   | 3BBWifi                      | $A = 0$                |                          |                               |
| Carrier<br>TRUE                        | <b>ANRES-WPA</b>             | $A \in \mathcal{O}$    | Choose a Network         |                               |
| <b>Do Not Disturb</b><br>OFF           | ball                         | $A \in \mathbf{Q}$     |                          |                               |
| <b>Notifications</b>                   | change-essid                 | $A \in \mathcal{O}$    | 3BBWifi                  | $\bullet$<br>$\mathbf{\cdot}$ |
| $\bullet$<br>G)<br>General             | fff                          | $A \cong \mathbf{0}$   | <b>ANRES-WPA</b>         |                               |
| Sounds                                 | <b>KUWIN</b>                 | $\hat{z}$              |                          | ⋗<br>≂                        |
|                                        | <b>KUWIN-REGISTER</b>        | $\hat{z}$              | ball                     | ≙<br>Ξ<br>⊘                   |
| <b>Brightness &amp; Wallpaper</b>      | <b>KUWIN-WPA</b>             | $A \approx 0$          |                          |                               |
| $\overline{1}$<br><b>Picture Frame</b> | Ш                            | $A \approx 0$          | change-essid             | ີ<br>₽                        |
| ю<br>Privacy                           | mobile-wifi-hotspot wpa      | 470                    |                          |                               |
| $\circ$<br><b>iCloud</b>               | mobile-wifi-hotspot wpa 5GHz | $A \in \mathcal{O}$    | fff                      | ₽                             |
| Mail, Contacts, Calendars              | NanoBridge                   | $A \approx 0$          |                          |                               |
| <b>Notes</b>                           | <b>NanoBridgeTest</b>        | $A \approx 0$          | <b>KUWIN</b>             | $\bullet$<br>Ξ                |
| <b>Reminders</b>                       | √ OpenWrt                    | $A \in \mathbf{Q}$     |                          |                               |
| <b>Messages</b>                        | rrr                          | $A \approx 0$          | <b>KUWIN-REGISTER</b>    | $\bullet$<br>ຈ                |
| FaceTime                               | <b>TRUEWIFI</b>              | $A \in \mathbf{Q}$     | <b>KUWIN-WPA</b>         | ≙<br>÷                        |
| Maps                                   | WiPic_ConfigSV1              | $\hat{z}$              |                          | $\left( \right)$              |
| ¥.<br>Safari                           | Other                        | >                      | Ш                        | ີ                             |
| G iTunes & App Stores                  | Ank to Join Moturador.       | $\bigcap$ ore          |                          |                               |

<span id="page-59-2"></span>ู รูปที่ 8.32 ผลลัพธ์การแสดงผลจากเครื่องแท็บเลตไอแพต และเครื่องสมาร์ทโฟนไอโฟนตามลำดับ เมื่อแก้ไขชื่อ ESSID ของอินเตอร์เฟสที่เปิดใช้งานในเครื่องแอคเซสพอยต์

- การแก้ไขรายละเอียดต่างๆภายในระบบฯจะเข้าไปท าการแก้ไขไฟล์คอนฟิกต่างๆที่อยู่ภายในตัวเครื่อง แอคเซสพอยต์ เพื่อให้เครื่องเหล่านั้นสามารถทำงานได้ตามที่มีการกำหนดการตั้งค่าเอาไว้ ซึ่งเมื่อมี เหตุผิดพลาดหรือข้อบกพร่องใดๆ สามารถเข้าไปทำการแก้ไขได้ที่ไฟล์คอนฟิกของระบบโดยตรง หรือ ใช้ไฟล์เหล่านี้เพื่อทดสอบการทำงานได้ โดยการใช้โปรแกรม PuTTy หรือช่องทางอื่นๆในการ SSH (Secure Shell) เข้าสู่ระบบ ดังรูปที่ 8.33 เมื่อป้อนหมายเลขไอพีแอดเดรสที่ต้องการเข้าไปในระบบ และทำการป้อนรหัสผ่านที่ถูกต้องจะสามารถเข้าสู่ระบบได้สำเร็จดังรูปที่ 8.34 และตรวจสอบการตั้ง ค่าได้โดยการเข้าไปยังไฟล์คอนฟิกดังรูปที่ 8.35

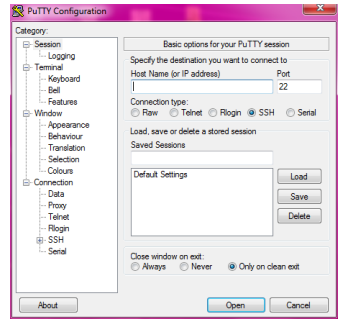

<span id="page-60-0"></span>รูปที่ 8.33 โปรแกรม PuTTy ที่ใช้ในการ SSH เข้าสู่ระบบโดยการใช้หมายเลขไอพีแอดเดรส

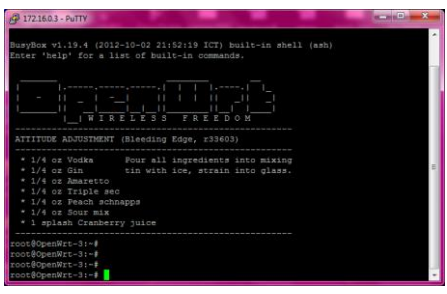

<span id="page-60-1"></span>รูปที่ 8.34 Shell ของเครื่องแอคเซสพอยต์ เมื่อผ่านการ SSH

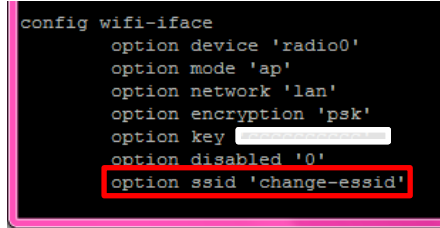

<span id="page-60-2"></span>รูปที่ 8.35 ข้อมูลการตั้งค่าในเครื่องแอคเซสพอยต์

## **ประวัตินิสิต**

<span id="page-61-0"></span>ชื่อ-นามสกุล นางสาวพรรณสิริ วัยอัศว เลขประจำตัวนิสิต 5210506479 ภาควิชาวิศวกรรมคอมพิวเตอร์ คณะวิศวกรรมศาสตร์ มหาวิทยาลัยเกษตรศาสตร์ ที่อยู่ปัจจุบัน 555 ถนนนวมินทร์ แขวงคลองกุ่ม เขตบึงกุ่ม กรุงเทพมหานคร 10240 โทรศัพท์บ้าน 02-744-2233 โทรศัพท์เคลื่อนที่ 089-687-4141 E-mail b521050647@ku.ac.th, sun.mki@gmail.com ระดับการศึกษา: คุณวุฒิการศึกษา จากโรงเรียน ปีการศึกษาที่จบ มัธยมศึกษาตอนปลาย โรงเรียนบดินทรเดชา (สิงห์ สิงหเสนีย์) ๒ 2551 มัธยมศึกษาตอนต้น โรงเรียนบดินทรเดชา (สิงห์ สิงหเสนีย์) ๒ 2548